# **PROGRAMOWALNE STEROWNIKI LOGICZNE**

**Prowadzący: dr inż. Michał KrystkowiakMichal.Krystkowiak@put.poznan.pl**

# **PROGRAMOWALNE STEROWNIKI LOGICZNE**

### **WYKŁAD nr 1 i 2**

 **Pojęcie systemu czasu rzeczywistego oraz programowalnych sterowników logicznychKlasyfikacja programowalnych systemów sterowania logicznegoArchitektura programowalnych sterowników logicznychCharakterystyka środowiska programistycznego Step7-Micro/WINJęzyki programowania programowalnych sterowników logicznych**

### **System czasu rzeczywistego**

**System czasu rzeczywistego (real time system) to system komputerowy, w którym obliczenia prowadzone są równolegle z przebiegiem procesu i mają na celu: nadzorowanie, sterowanie oraz terminowe reagowanie na zdarzenia zachodzące w procesie.**

### **Programowalne sterowniki logiczne (PLC)**

**Programowalne sterowniki logiczne (programmable logic controller) to urządzenia przeznaczone przede wszystkim do przetwarzania sygnałów dwustanowych. Do podstawowych dziedzin ich zastosowania należą: systemy sterowania procesami dyskretnymi oraz maszynami, układy zabezpieczeń i kontroli.** 

## Klasyfikacja programowalnych systemów sterowania logicznego

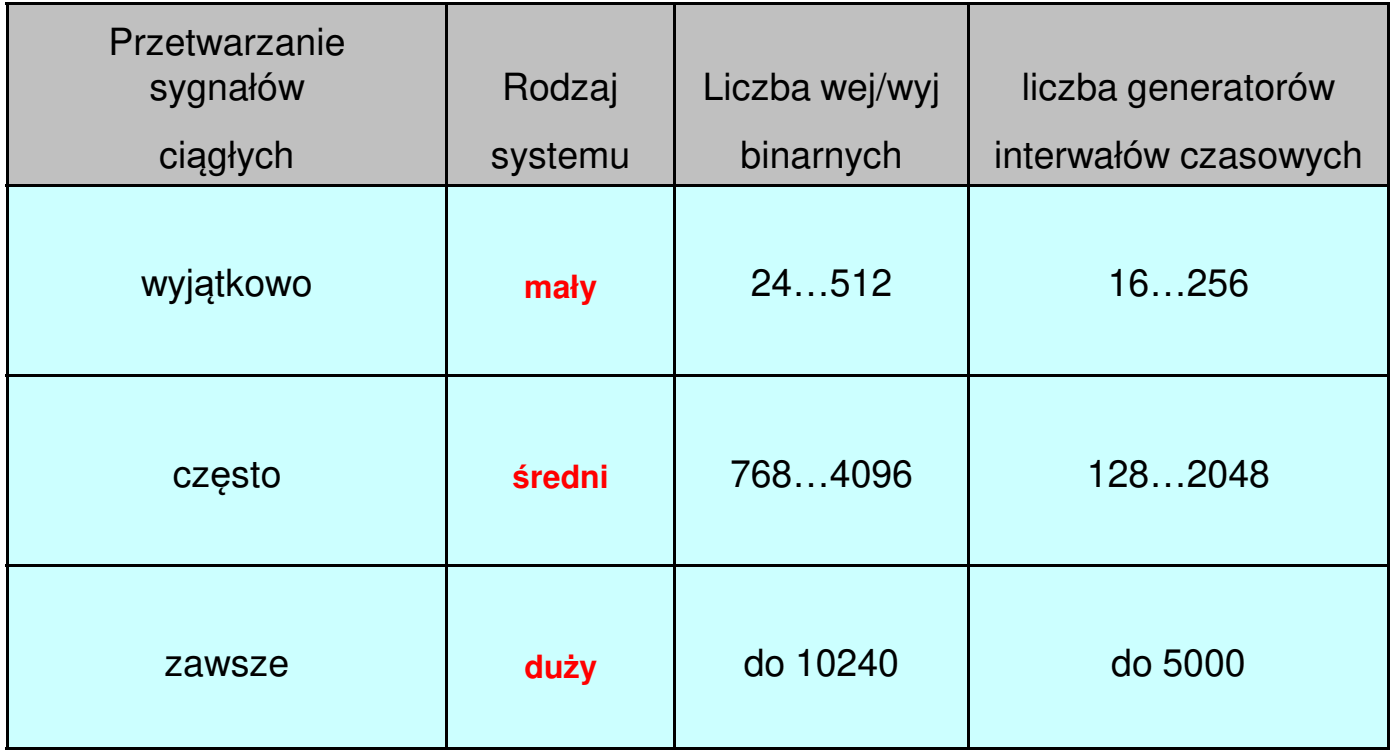

### **Architektura programowalnych sterowników logicznych**

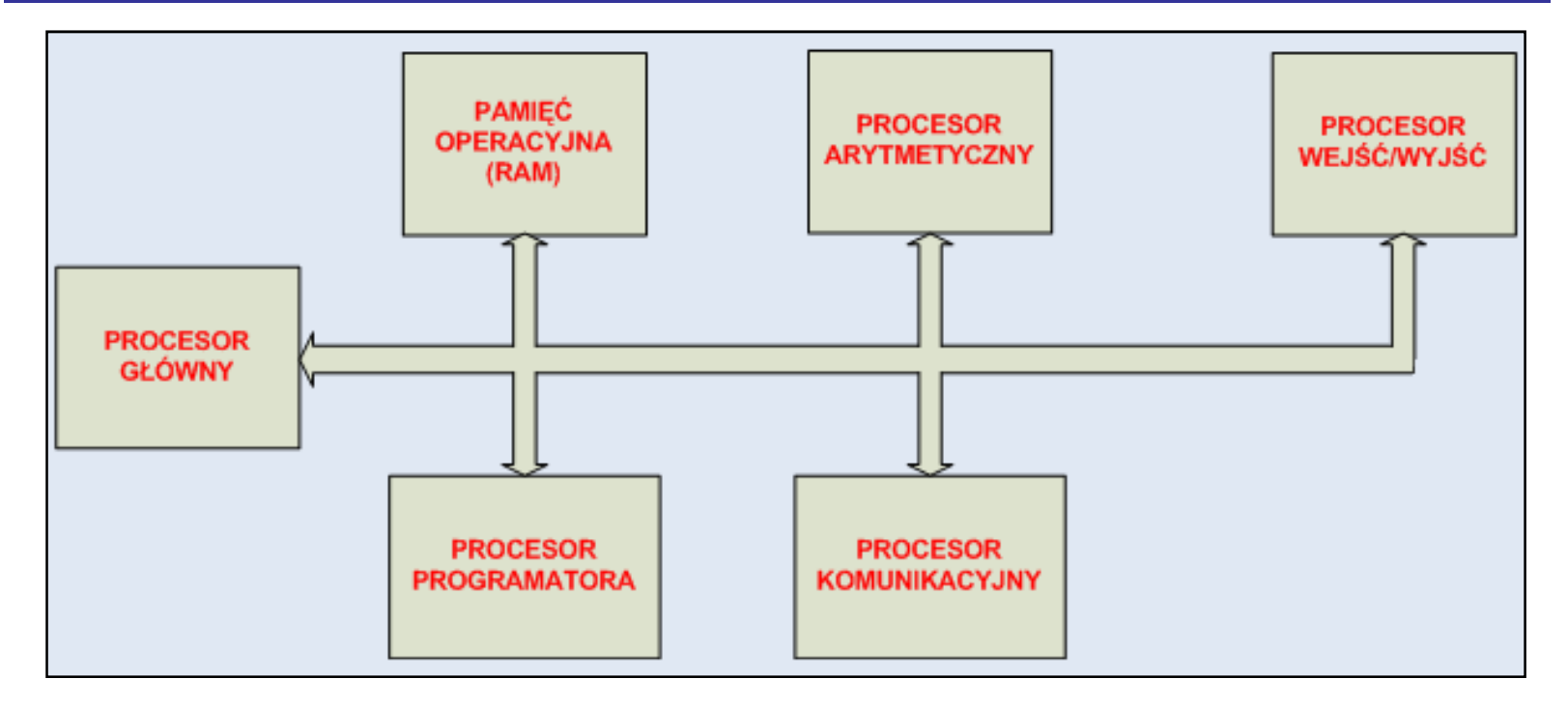

**Stany pracy procesora głównego:**

- **a) stan wejścia (load state) – odczyt stanu wejść i aktualizacja ich wartości w pamięci operacyjnej,**
- **b) stan przetwarzania (solve state) – rozwi ązywanie równań oraz relacji logicznych dla elementów wyjściowych,**
- **c) stan wyjścia (dump state) – uaktualnienie stanów: wyjść, liczników oraz zegarów.**

## **Organizacja pamięci wewnętrznej sterownika PLC**

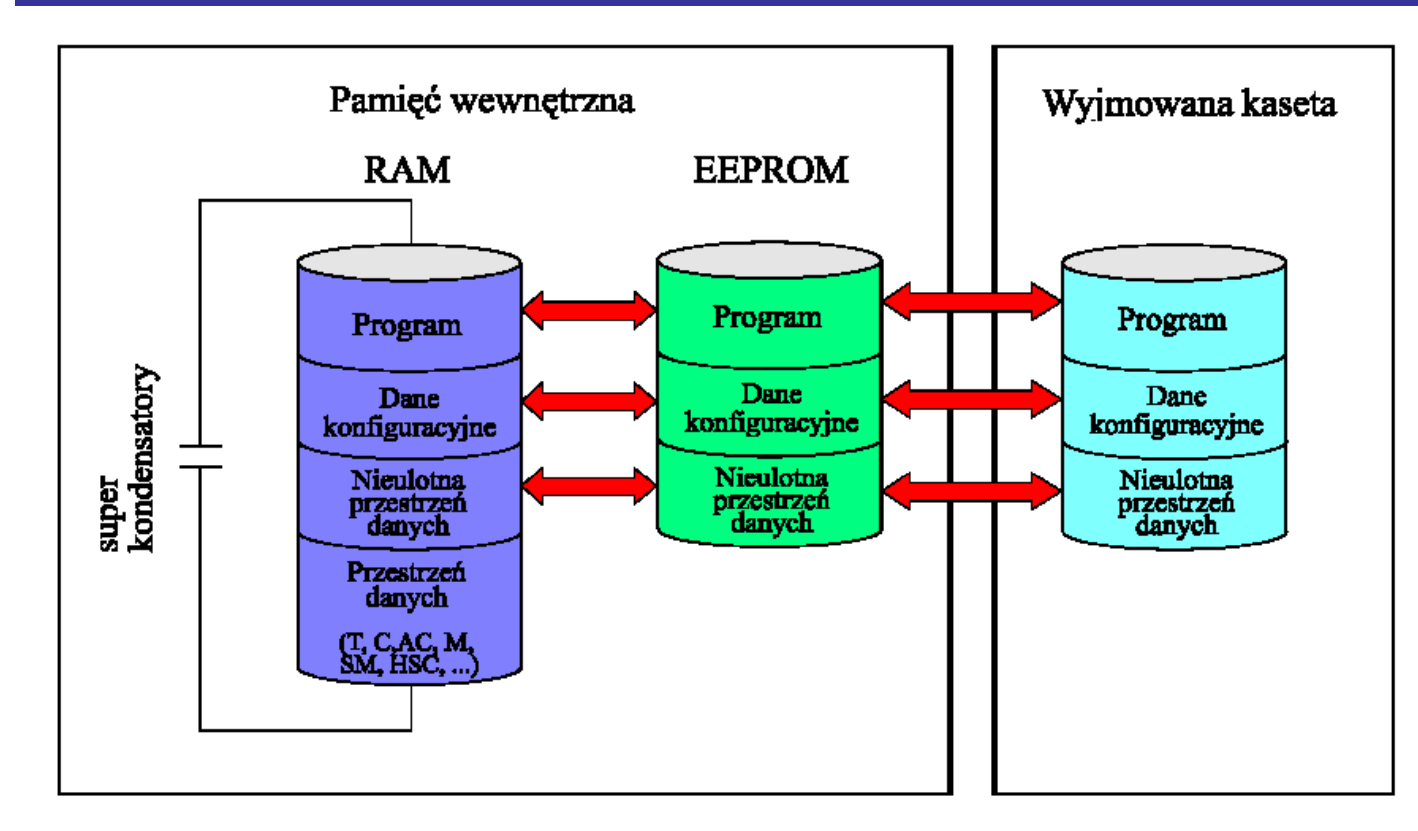

**Po doprowadzeniu napięcia zasilającego do sterownika zmienne bez pamięci stanu (nonretentive)umieszczone w pamięci EEPROM są z niej kopiowane do pamięci RAM. Jeżeli w pamięci RAM umieszczone były zmienne z pamięcią (retentive) oraz w chwili doprowadzenia napięcia zawartość pamięci RAM była podtrzymana przez superkondensatory,zawartość tej pamięci nie ulega zmianie, natomiast jeżeli pamięć RAM utraciła te dane, tozmienne z pamięcią (retentive) są kopiowane do niej z pamięci EEPROM.**

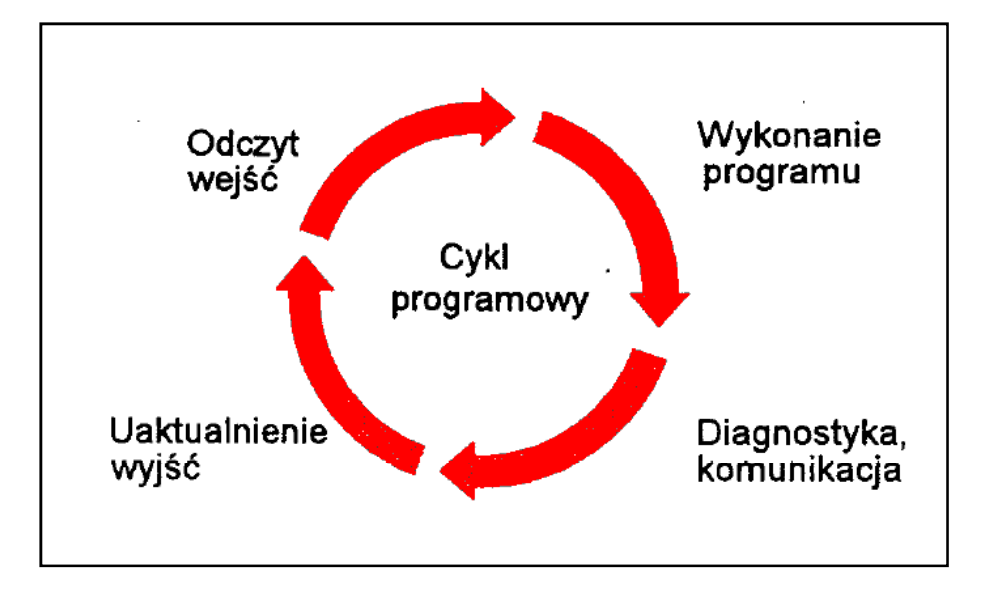

**Każdy cykl programowy rozpoczyna się obsługą wejść polegającą na odczytaniu aktualnych stanów na wejściach sterownika i wpisaniu ich do rejestrów wejściowych. Na tej podstawie rozpoczyna się proces wykonania części logicznej programu sterującego. Po wykonaniu programu PLC realizuje proces komunikacji poprzez port komunikacyjny z programatorem lub modułami zewnętrznymi oraz przeprowadza samodiagnostykę. Ostatnią fazą cyklu programowego jest obsługa wyjść polegająca na uaktualnieniu stanu wyjść, gdyż efektem wykonania programu może być zmiana wartości rejestrów wyjściowych, którym przypisuje się fizyczne wyjścia sterownika. Czas wykonania cyklu zale***ż***y od rozmiaru programu u***ż***ytkowego, ilo***ś***ci u***ż***ytych wej***ść* **i wyj***ść* **sterownika i ilo***ś***ci danych wymienianych podczas komunikacji.**

### **1. Czytanie wejść**

**Wej***ś***cia cyfrowe: każdy cykl programu zaczyna się od odczytu bieżącej wartości wejść cyfrowych a następnie zapisania tych wartości do tzw. "obrazu wejść procesu".**

Wejś*cia analogowe*: sterownik odczytuje na początku każdego cyklu wartości **analogowych wejść z modułów dodatkowych, o ile filtrowanie danego wejścia analogowego jest wyłączone. Filtr analogowy jest używany w celu poprawienia stabilności sygnału.**

**Kiedy funkcja analogowego filtrowania jest aktywna dla danego wejścia, to sterownik odczytuje jego wartość w każdym cyklu i zapisuje przefiltrowaną wartość do zmiennej wewnętrznej. CPU pobiera tą wartość do dalszego przetwarzania programu.**

### **2. Wykonywanie programu**

**Podczas wykonywania cyklu programu sterownik przetwarza instrukcje programu począwszy od pierwszej linii, aż do ostatniej. Instrukcje odczytu bezpo***ś***redniego umożliwiają odczyt lub zapis wejść/wyjść binarnych z pominięciem cyklu programu lub procedury przerwań.**

**Procedury obsługi przerwań nie są wykonywane jako część cyklu programu lecz egzekwowane są dopiero w przypadku wystąpienia zdarzenia wywołującego przerwanie.**

**3. Obsługa komunikacji**

**Podczas przetwarzania programu (cyklu programu) sterownik przetwarzakażdy komunikat odebrany z portu komunikacyjnego lub inteligentnego modułu wejść/wyjść.** 

### **4. Obsługa diagnostyki auto-testu jednostki CPU**

**Podczas trwania tej fazy cyklu programowego sterownik sprawdza prawidłowość funkcjonowania CPU oraz status każdego z modułu rozszerzeń.**

### **5. Zapisywanie do wyjść**

**Pod koniec każdego cyklu programu sterownik wpisuje wartości zachowane w wyj***ś***ciowym obrazie procesu do fizycznych wyjść cyfrowych (wyjścia analogowe s <sup>ą</sup> uaktualniane natychmiastowo, niezale niezależnie od cykluprogramu programu).**

### **Specyfikacja techniczna sterowników rodziny Simatic S7-200 firmy Siemens**

**Część<sup>2</sup>**

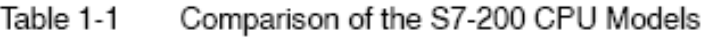

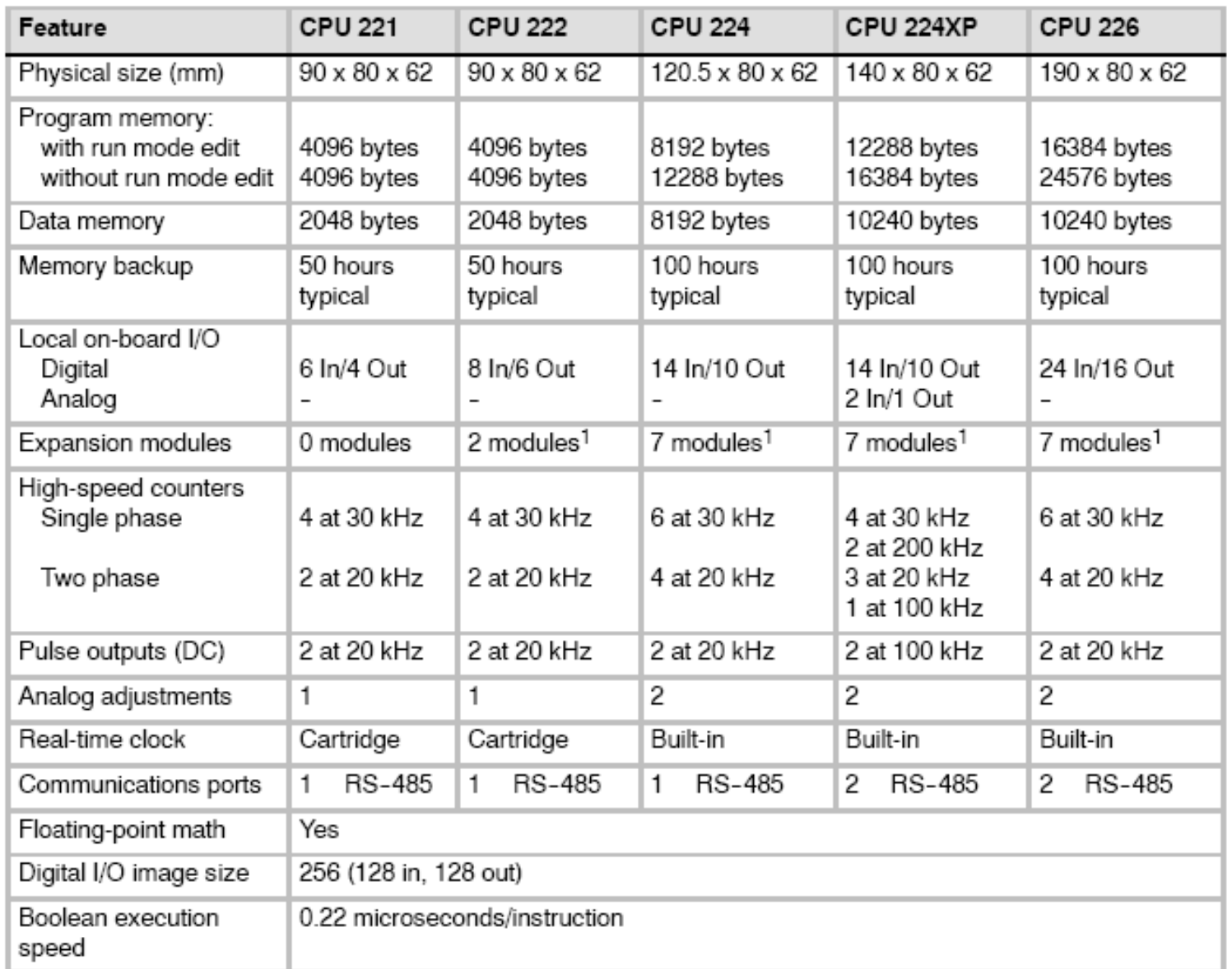

## Cykl programu w S7-200

S7-200 w sposób cykliczny wykonuje petle programowe odczytując i zapisując dane.

S7-200 odnosi program do fizycznych wejść i wyjść

Podstawowe działanie S7-200 jest bardzo proste:

- S7-200 czyta status wejść. □
- Program, który jest zapisany w S7-200  $\Box$ używa tych wejść aby realizować logikę sterującą. Podczas pracy programu S7-200 uaktualnia dane.
- S7-200 zapisuje dane do wyjść. □

Rysunek pokazuje prosty diagram działania elektrycznego przekaźnika przeniesionego na logike S7-200. W przykładzie tym, stan łącznika załączającego silnik jest wpleciony w logikę stanów innych wejść sterownika. Przetworzenie wg logiki programu stanów wejść, określa stan wyjścia, które ma bezpośredni wpływ na urządzenie wykonawcze załączające silnik (przekaźnik, stycznik).

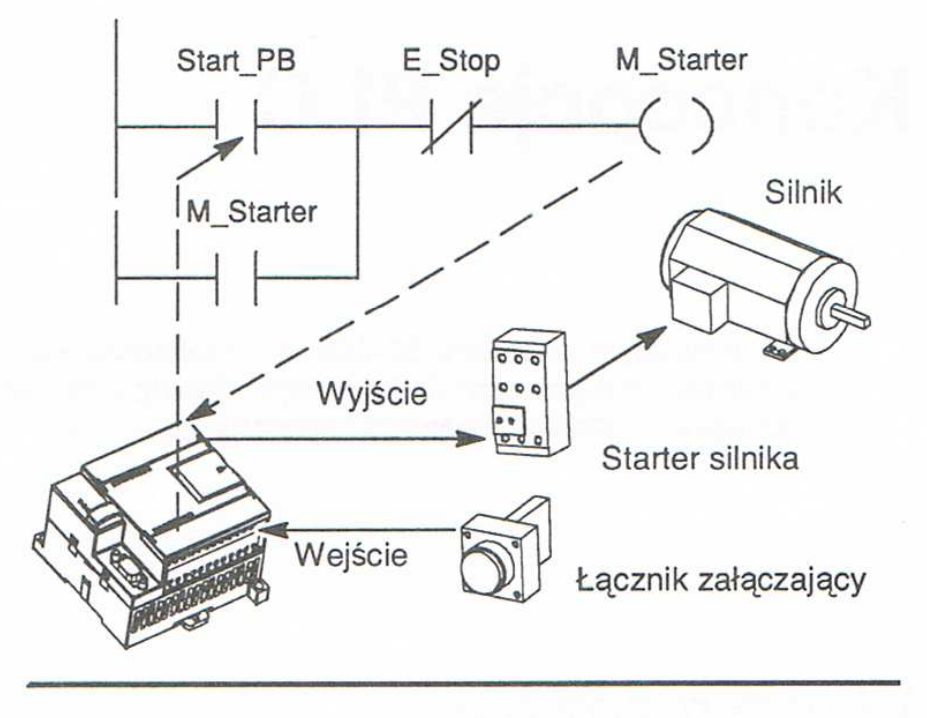

Sterowanie wejściami i wyjściami

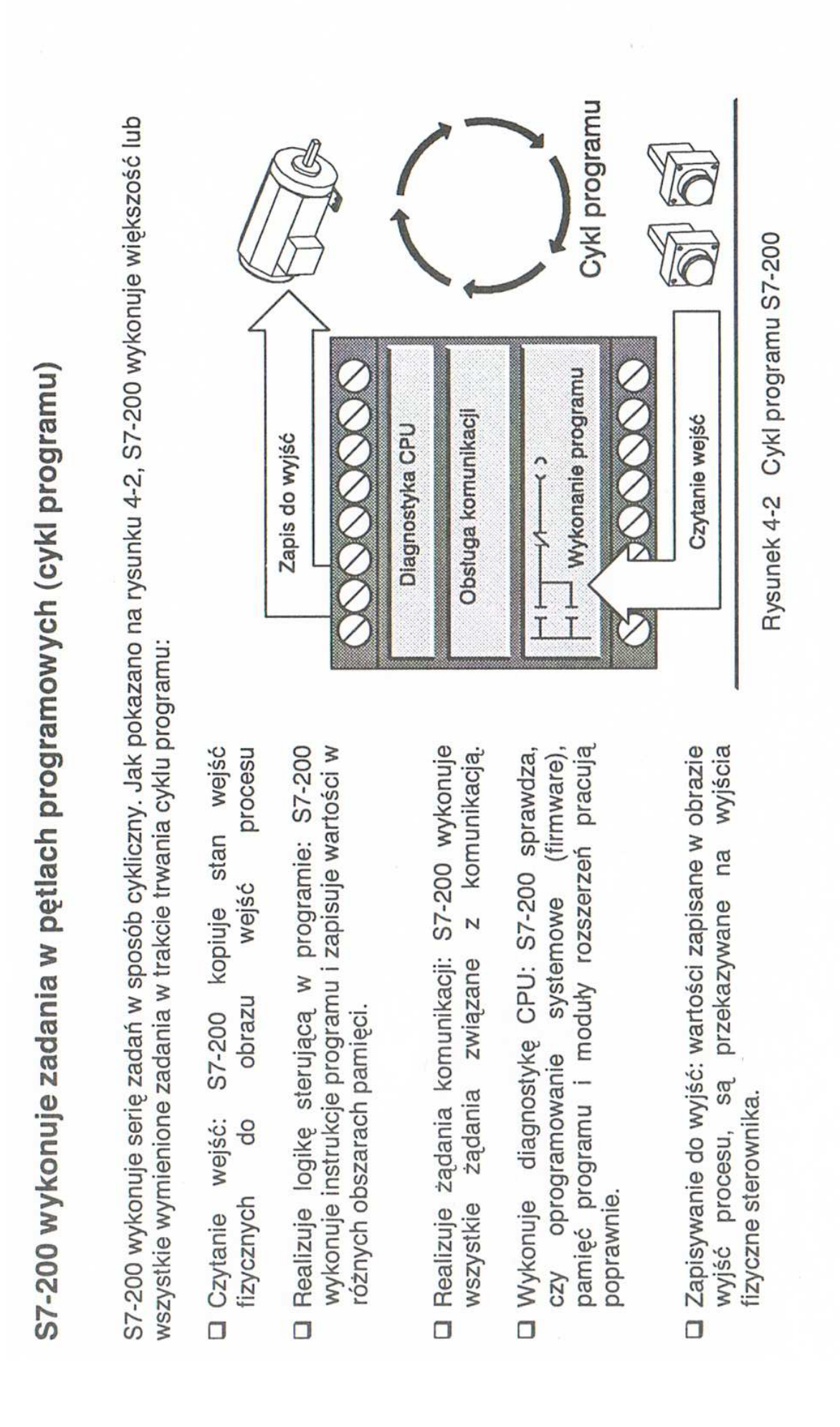

Wykonanie programu użytkownika zależy od trybu pracy S7-200. W trybie RUN program jest wykonywany cyklicznie a w trybie STOP sterownik nie przetwarza żadnych instrukcji.

## Czytanie wejść – ogólne uwagi (S7-200)

#### Czytanie wejść

Wejścia cyfrowe: Każdy cykl programu zaczyna się od odczytu bieżącej wartości wejść cyfrowych a następnie zapisania tych wartości do tzw. "obrazu wejść procesu".

Wejścia analogowe: S7-200 odczytuje na początku każdego cyklu wartość analogowych wejść z modułów dodatkowych (rozszerzających - SMxxx) o ile filtrowanie danego wejścia analogowego jest wyłączone. Filtr analogowy jest używany aby poprawić stabilność sygnału. Filtr analogowy może być uaktywniony dla każdego z wejść analogowych.

Kiedy funkcja analogowego filtrowania jest wybrana dla danego wejścia, S7-200 odczytuje jego wartość w każdym cyklu i zapisuje przefiltrowana wartość do zmiennej wewnetrznej. CPU pobiera ta wartość do dalszego przetwarzania programu.

Kiedy filtracja analogowa nie jest aktywna, S7-200 czyta wartości z wejścia analogowego modułu rozszerzenia za każdym razem kiedy program żada dostępu do danego wejścia analogowego.

#### Wskazówka

Filtracja wejść analogowych zapewnia odczyt znacznie bardziej stabilnego sygnału wejściowego. Zaleca się stosowanie filtracji analogowej w aplikacjach wykorzystujących wolnozmienne sygnały. Jeśli sygnał jest typu szybkozmiennego, nie powinno się uaktywniać filtracji analogowej.

Nie używaj filtru analogowego z modułami które przenoszą informację cyfrową lub wywołują alarmy w słowach analogowych. Zawsze wyłączaj filtrację analogową dla RTD, termopar, modułów AS-Interface Master.

## **Środowisko Step7-Micro/Win jako narzędzie uruchomieniowe systemów bazujących na sterownikach PLC z rodziny SIMATIC S7-200 firmy Siemens**

### **Charakterystyka środowiska Step7-Micro/Win:**

- **- zintegrowane funkcje On-line,**
- **- pomoc kontekstowa On-line dla wszystkich funkcji,**
- **- przejrzysta i użyteczna symbolika w tabeli symboli,**
- **- strukturalne oprogramowanie z wykorzystaniem bibliotek,**
- **- strukturalne programowanie z wykorzystaniem podprogramów.**

**Dostępne edytory pozwalające na tworzenie aplikacji użytkownika:**

**STL - lista instrukcji,**

**LAD - drabinka instrukcji,**

**FBD - schemat blokowy.**

### **Język drabinkowy (LAD)**

**Część logiczna programu sterującego składa się z umieszczonych jeden pod drugim tzw. szczebli programowych. Przypominają one typowy elektryczny schemat połączeń. W skład szczebla wchodzą: elementy logiczne (styki), przeka***ź***niki, jak i bardziej złożone bloki funkcyjne. Schemat drabinkowy posiada symboliczne** *ź***ródło zasilania. Zakłada się przepływ sygnału od szyny umieszczonej po lewej stronie schematu do przekaźników lub bloków funkcyjnych umieszczonych po prawej stronie danego szczebla. Kolejne szczeble drabiny odczytywane są kolejno od góry do dołu. Po dojściu do ostatniego szczebla proces śledzenia programu rozpoczyna się od początku**

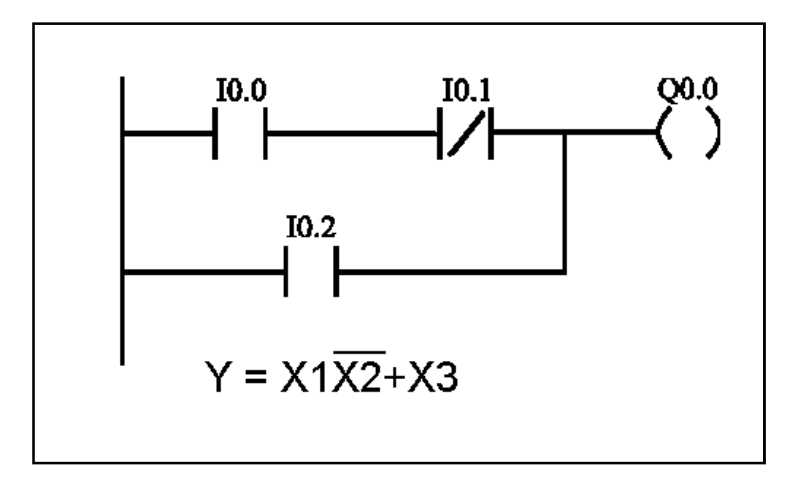

### **Struktura szczebla drabiny logicznej**

#### **Szczebel drabiny logicznej (Network) musi mieć odpowiedni format i składnię;**

- **- każdy szczebel może zawierać do 16 linii równoległych, każda linia może natomiast zawierać do 16 elementów logicznych połączonych szeregowo,**
- **- ostatnim elementem szeregowego poł ączenia w danym szczeblu musi być jeden z przekaźników lub blok funkcyjny,**
- **- szczebel może zawierać maksymalnie do 16 przekaźników,**
- **- szczebel musi zawierać przynajmniej jeden styk przed wystąpieniem przekaźnika, bloku funkcyjnego lub połączenia pionowego,**
- **- nie może wystąpić rozgałęzienie mające początek lub koniec wewnątrz innego odgałęzienia.**

### **Numeracja wejść/wyjść sterownika**

Wybierając w programie sterującym określone wejście (I) lub wyjście (Q) sterownika należy podać numer identyfikacyjny (I/O) określający jednocześnie adres w pamięci wewnętrznej CPU/ W poniższej tabeli przedstawiono sposób adresowania wejść i wyjść dla sterowników S7-200 z CPU 212 i 214

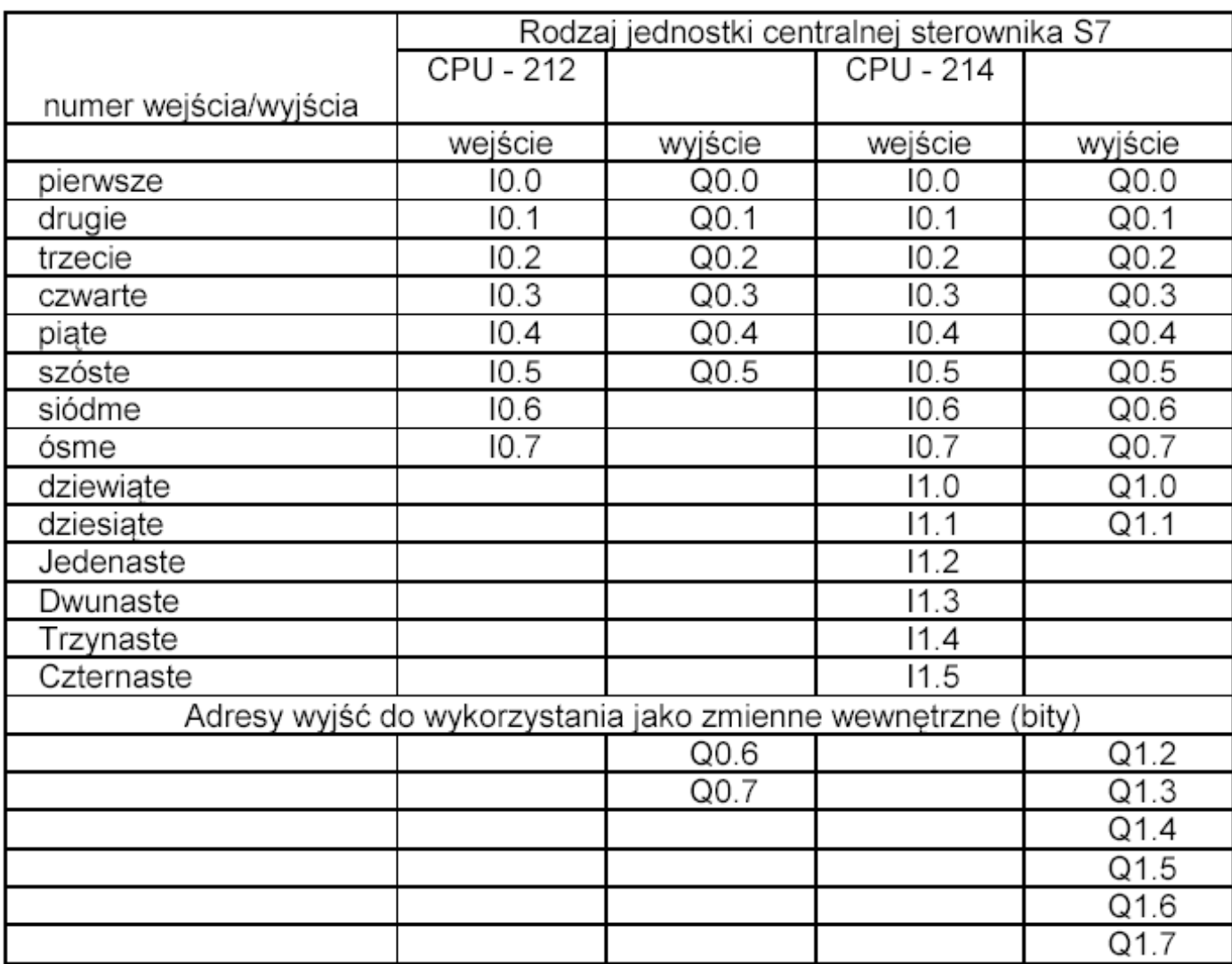

### **Oznaczenia literowe identyfikatorów**

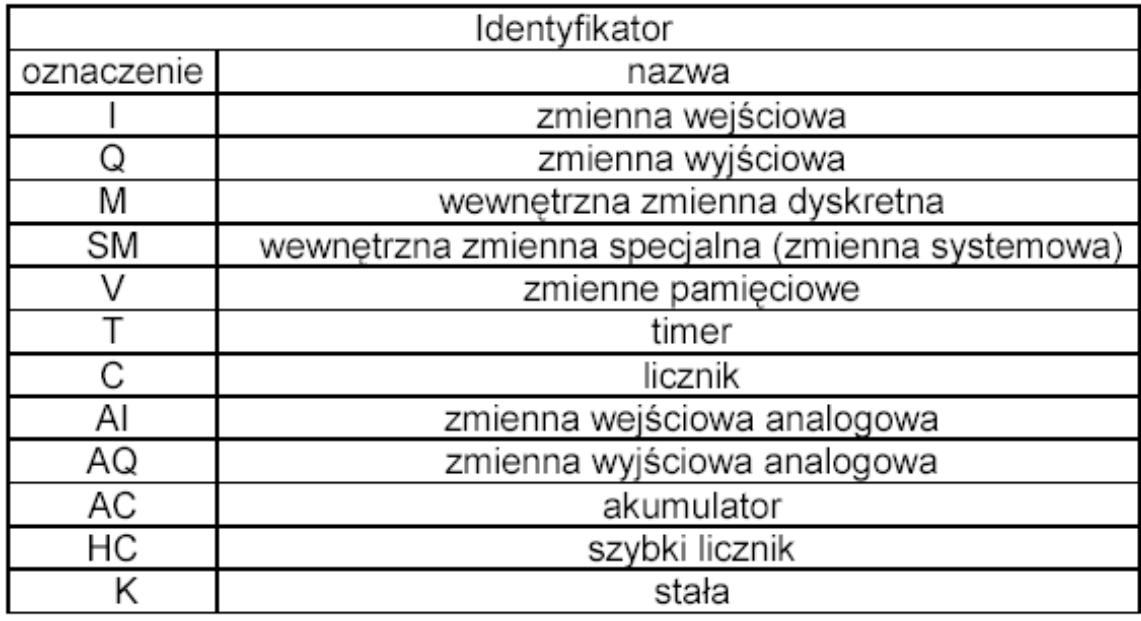

#### **Obraz wejść procesu: I**

S7-200 próbkuje fizyczne wejścia na początku cyklu programu i zapisuje je do rejestru obrazu wejśćprocesu.

#### **Obraz wyjść procesu: Q**

 Na końcu cyklu programu S7-200 kopiuje wartości zapisane w rejestrze obrazu wyjść procesu do wyjśćfizycznych.

#### **Obszar pamięci danych: V**

 Pamięć typu V może być użyta do przechowywania pośrednich wyników operacji programu wykonywanych przez CPU.

#### **Obszar pamięci o dostępie bitowym: M**

 Pamięć typu M może być użyta jako obszar znaczników do zapamiętania stanów binarnych wyników operacji logicznych.

#### **Timerowy obszar pamięci: T**

S7-200 udostępnia timery, które zliczają impulsy czasowe z rozdzielczością 1ms, 10ms oraz 100ms.

- Z timerem związane są dwie zmienne:
- wartość bieżąca: 16-bitowa wartość całkowita ze znakiem zawierająca ilość czasu zliczonego przeztimer,
- bit timera: bit ten jest ustawiany lub zerowany jako wynik porównania wartości bieżącej z wartości<sup>ą</sup> odniesienia timera. Wartość odniesienia jest wprowadzana jako parametr instrukcji timera (PT) i stanowikrotność bazowego czasu, który odmierza timer.

#### **Licznikowy obszar pamięci: C**

 S7-200 udostępnia trzy typy liczników, które zliczają zmiany stanów (0 na 1) na ich wejściach. SąTrzy rodzaje liczników:

- zliczające tylko w górę,
- zliczające tylko w dół,
- zliczające w obie strony (rewersyjne).

Z licznikiem związane są dwie zmienne:

- wartość bieżąca: 16-bitowa wartość całkowita ze znakiem zawierająca zliczoną wartość,
- bit licznika: bit ten jest ustawiany lub zerowany jako wynik porównania wartości bieżącej z wartości<sup>ą</sup>odniesienia licznika. Wartość odniesienia jest wprowadzana jako parametr instrukcji licznika (PV)

#### **Akumulatory: AC**

 Akumulatory są uniwersalnymi rejestrami odczytu i zapisu, które mogą być użyte podobnie jak pamięć. Przykładowo akumulatorów można użyć do przekazania parametrów do i z programu oraz zachowaniapośrednich wartości użytych w obliczeniach.

#### **Pamięć specjalna: SM**

 Bity SM są bitami systemowymi sterownika S7-200 i ułatwiają komunikację pomiędzy CPU a programemużytkownika. Można tych bitów użyć do diagnostyki lub kontroli pracy sterownika.

### **Typy zmiennych**

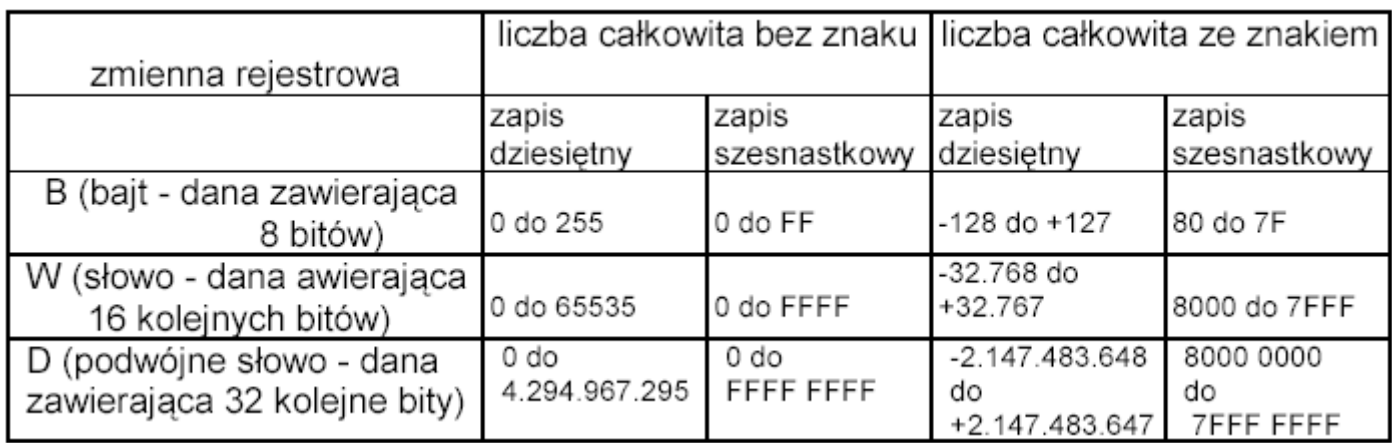

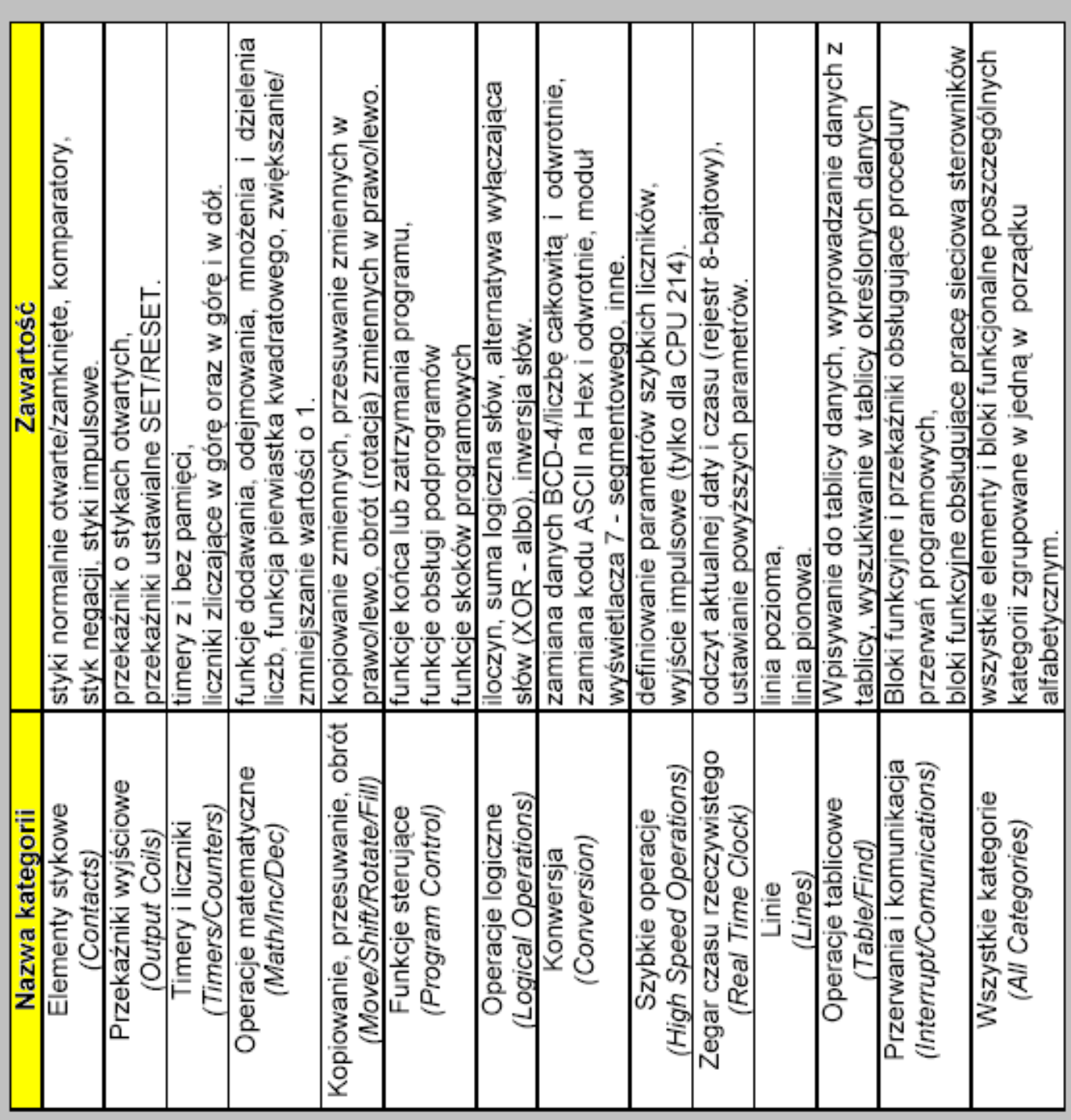

## **Rodzaje styków**

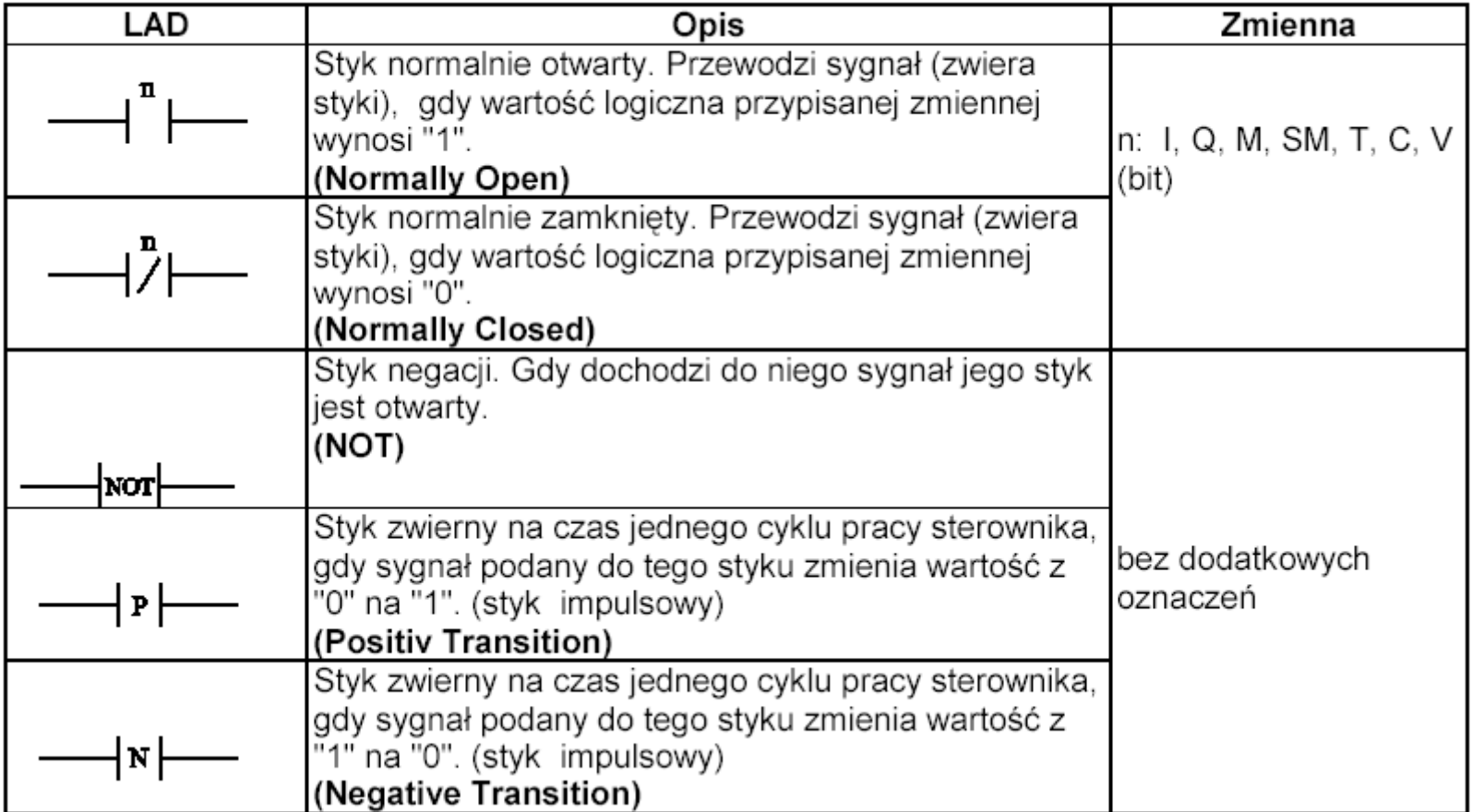

### **Rodzaje przekaźników**

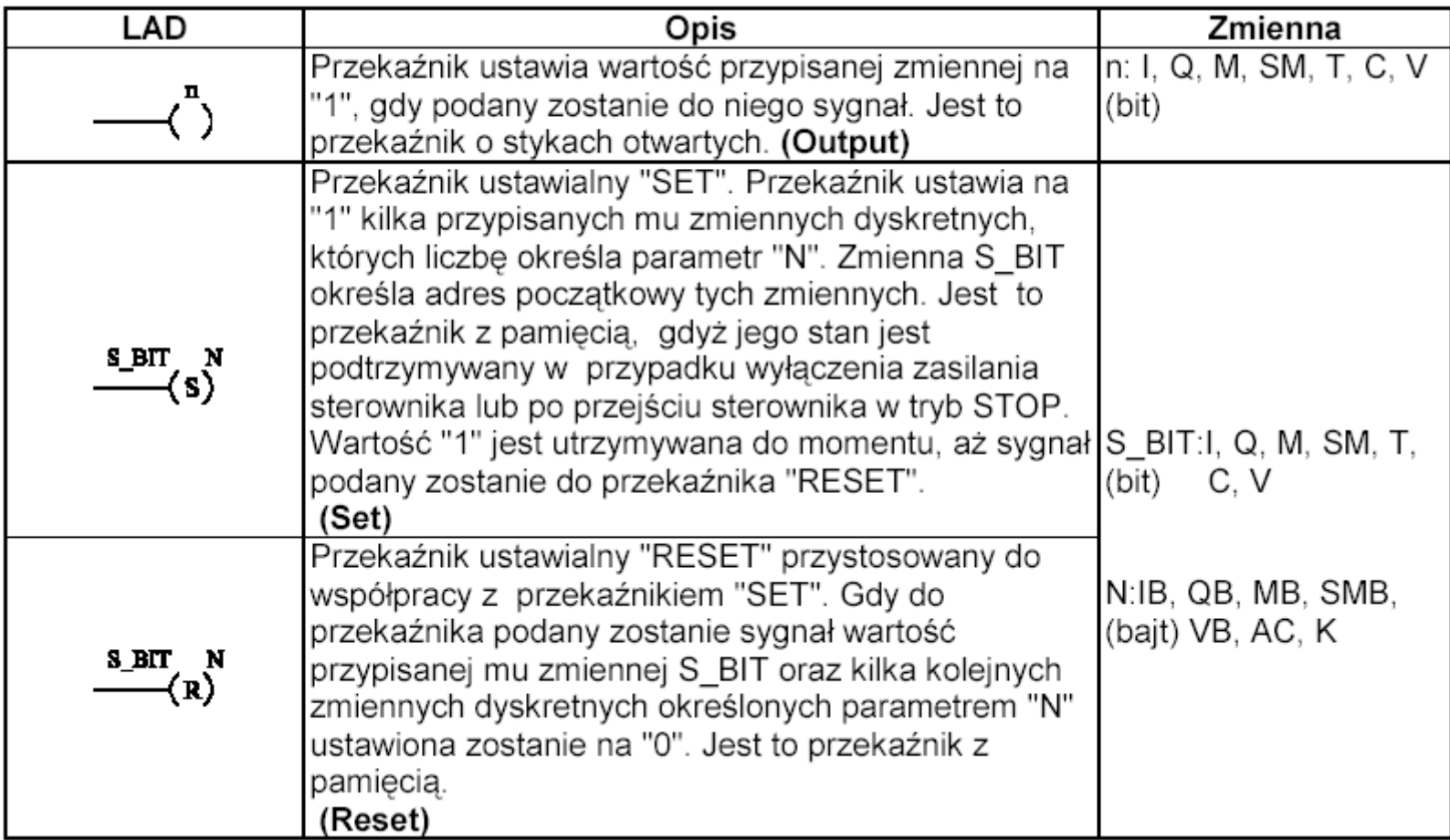

## **Styki komparatorów**

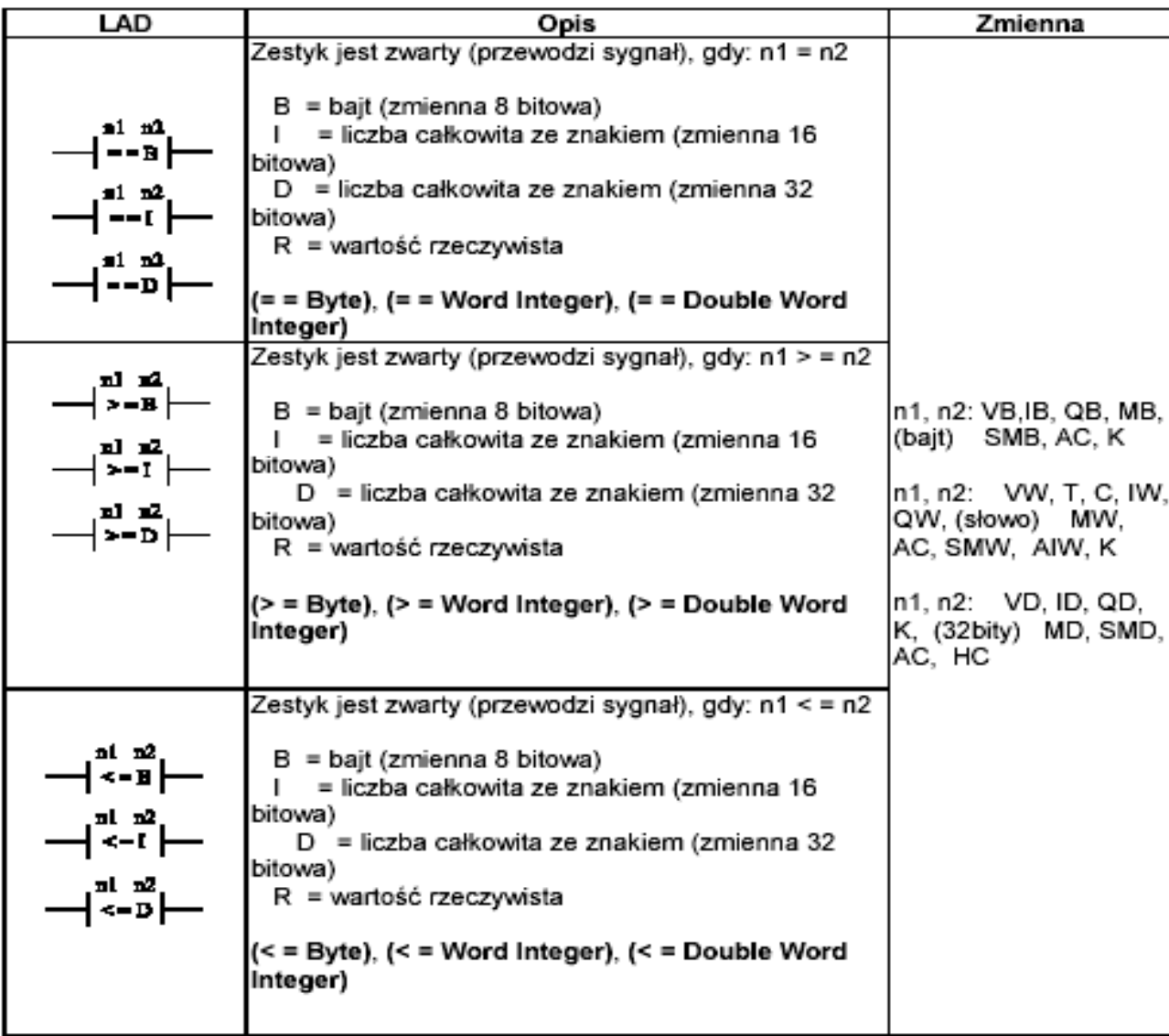

## Timery

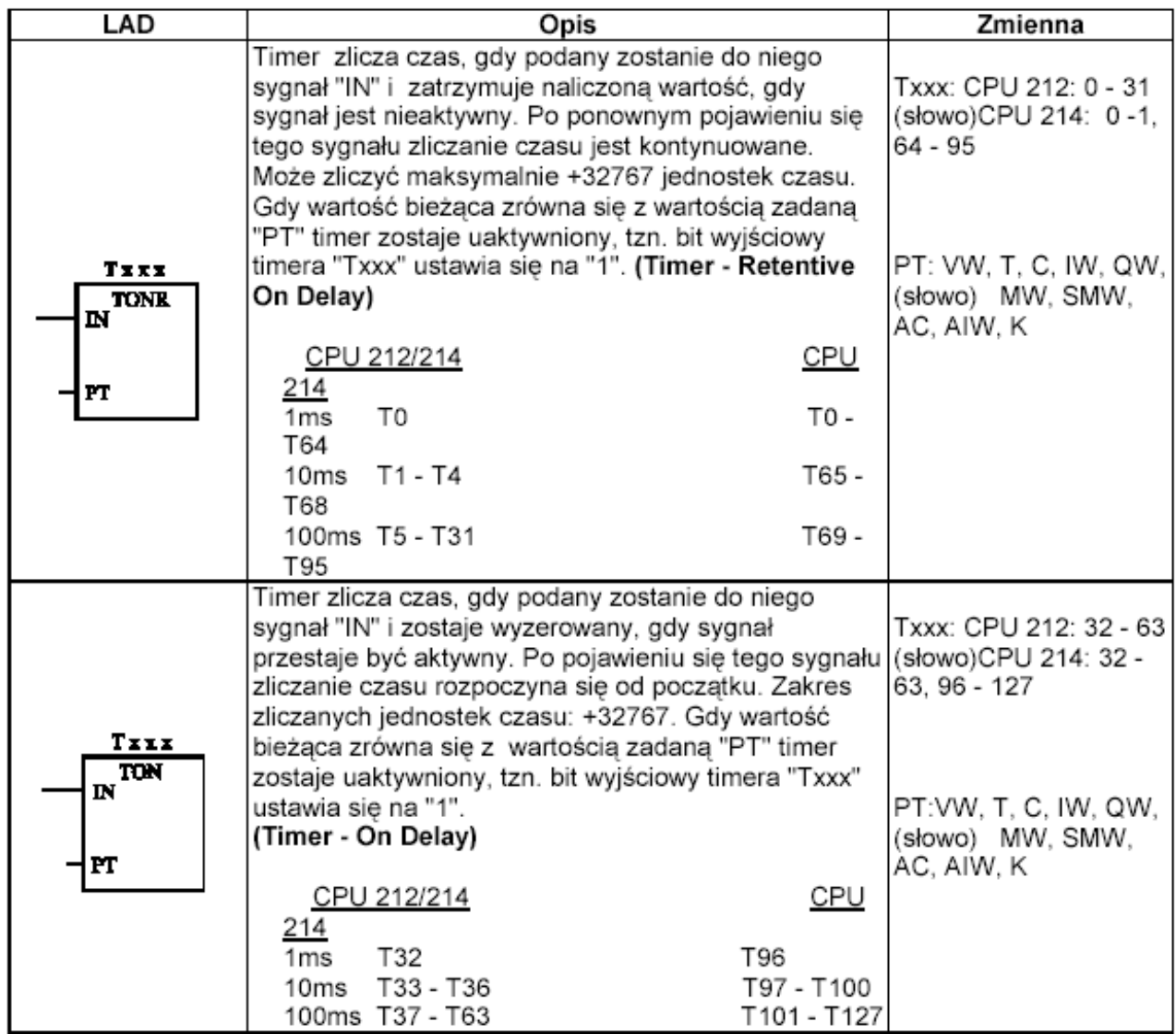

## **Liczniki**

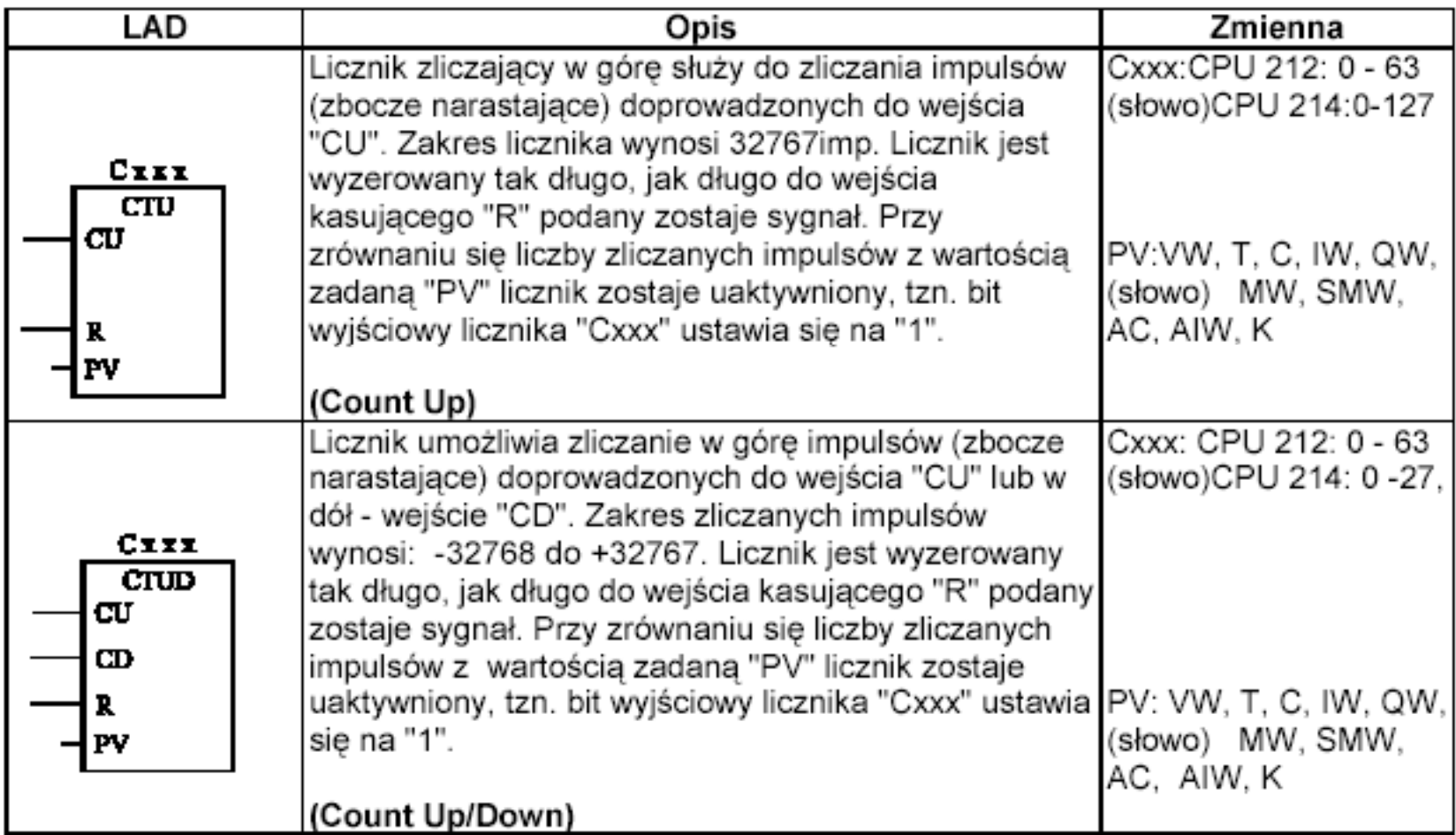

## **Wybrane operacje matematyczne**

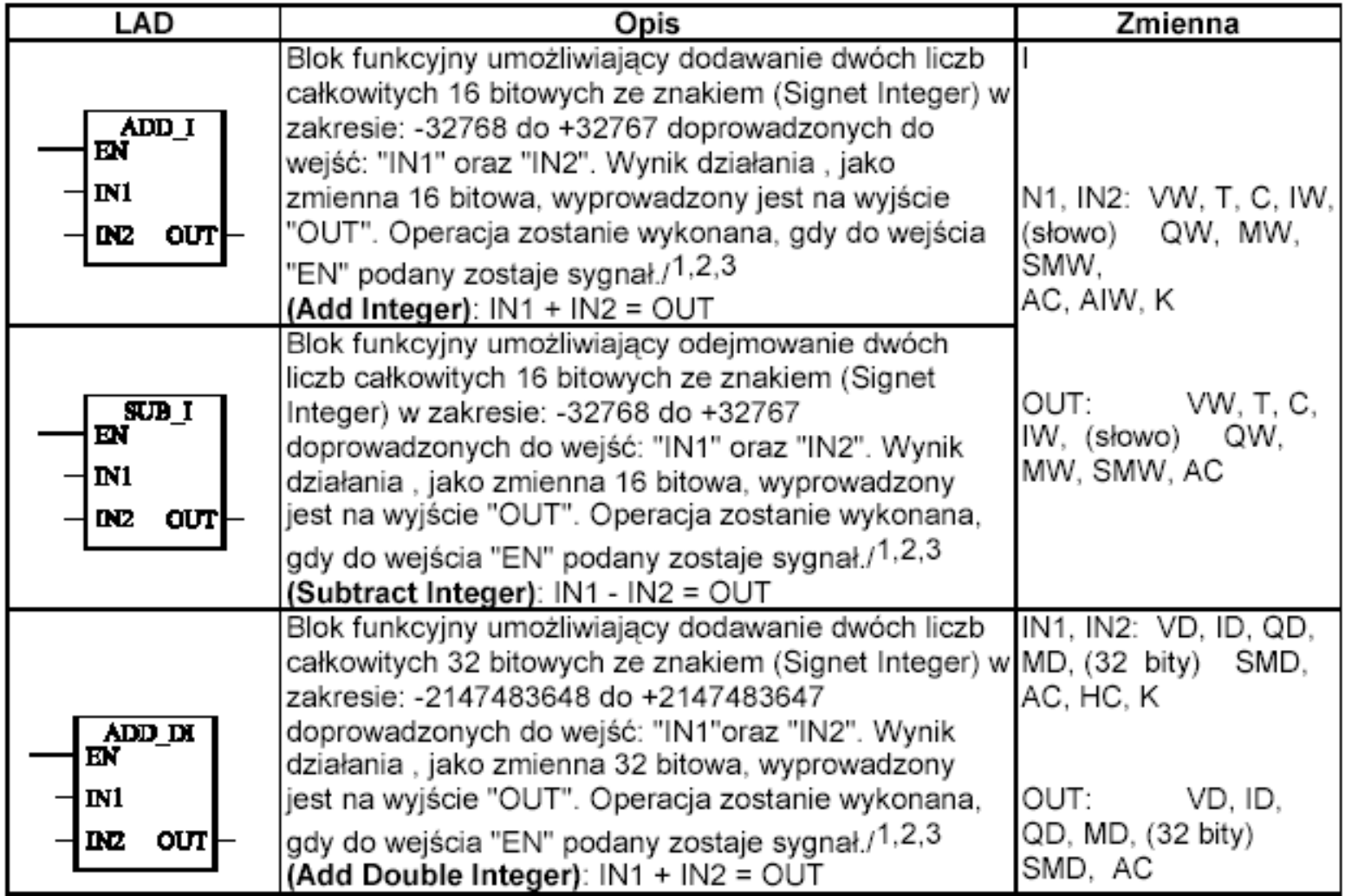

### **Wybrane operacje matematyczne**

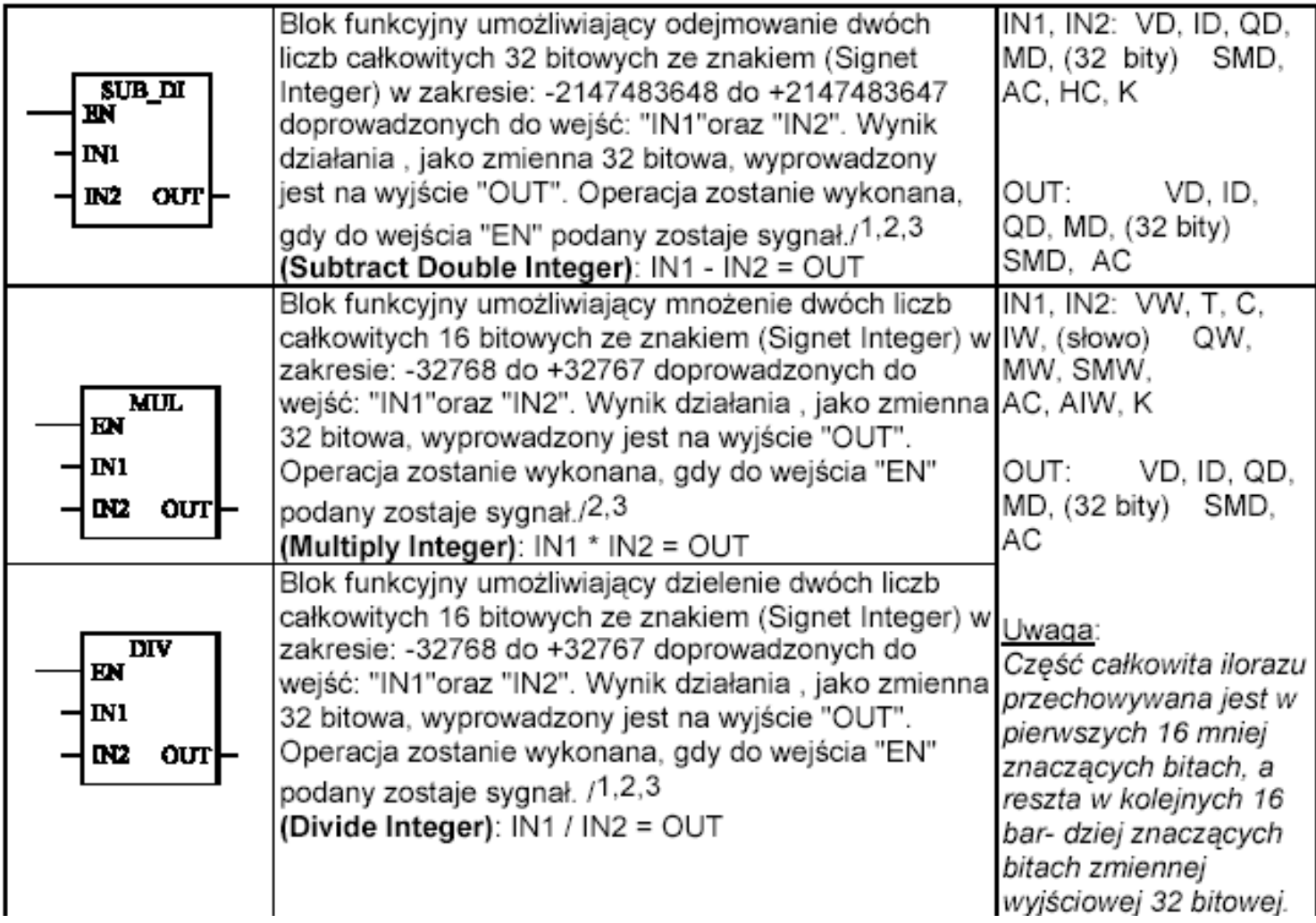

## **Wybrane operacje logiczne**

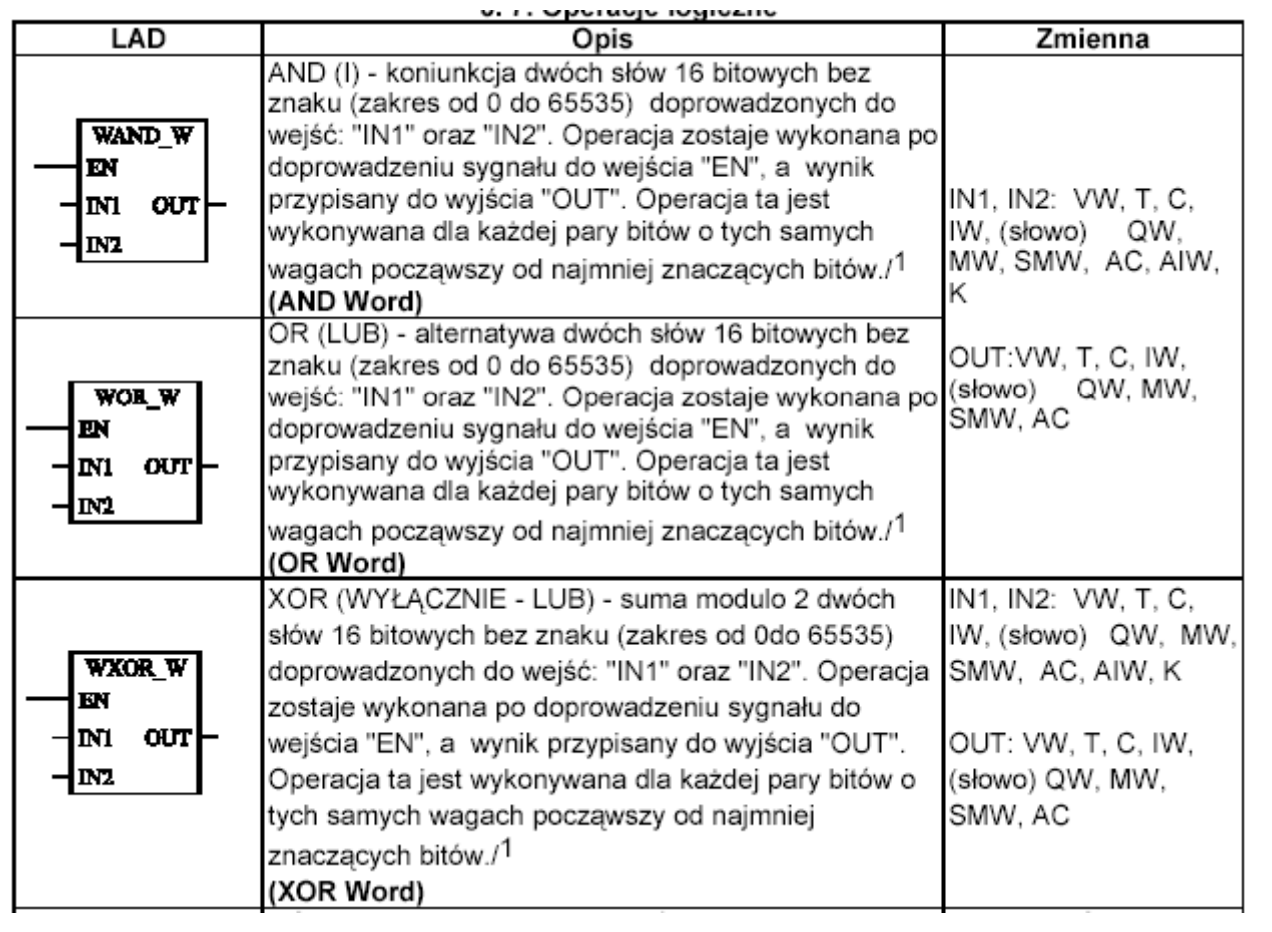

### **Wybrane funkcje sterujące**

### **Funkcje związane ze strukturą programu**

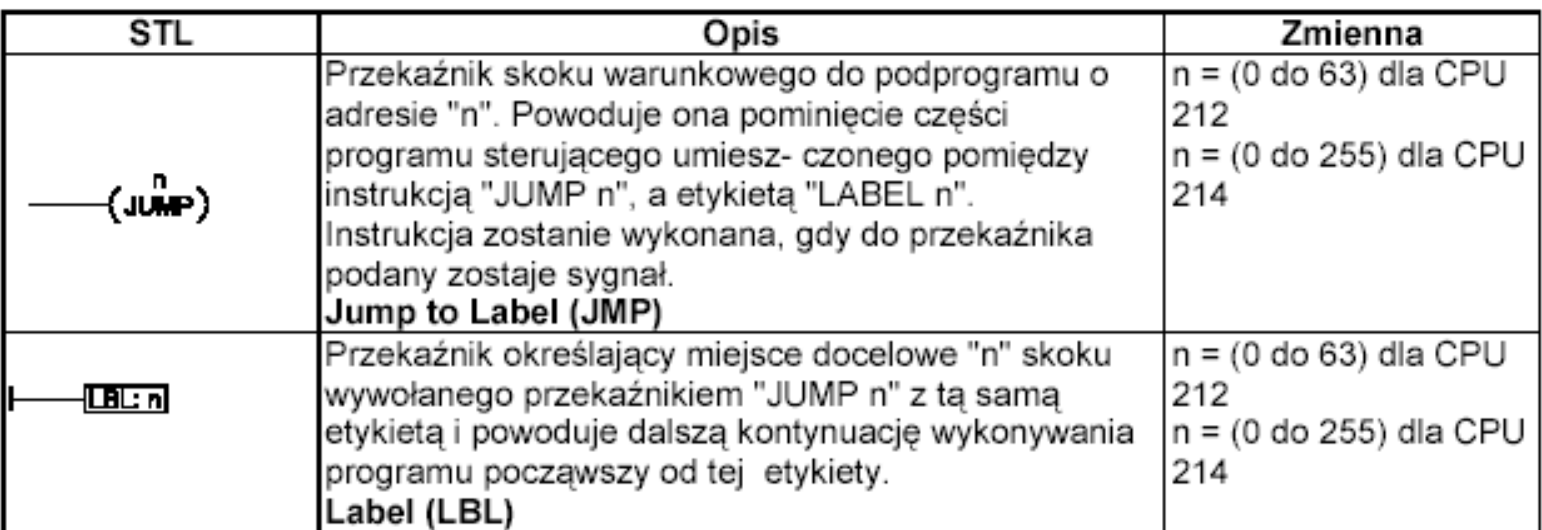

## Wybrane funkcje sterujące

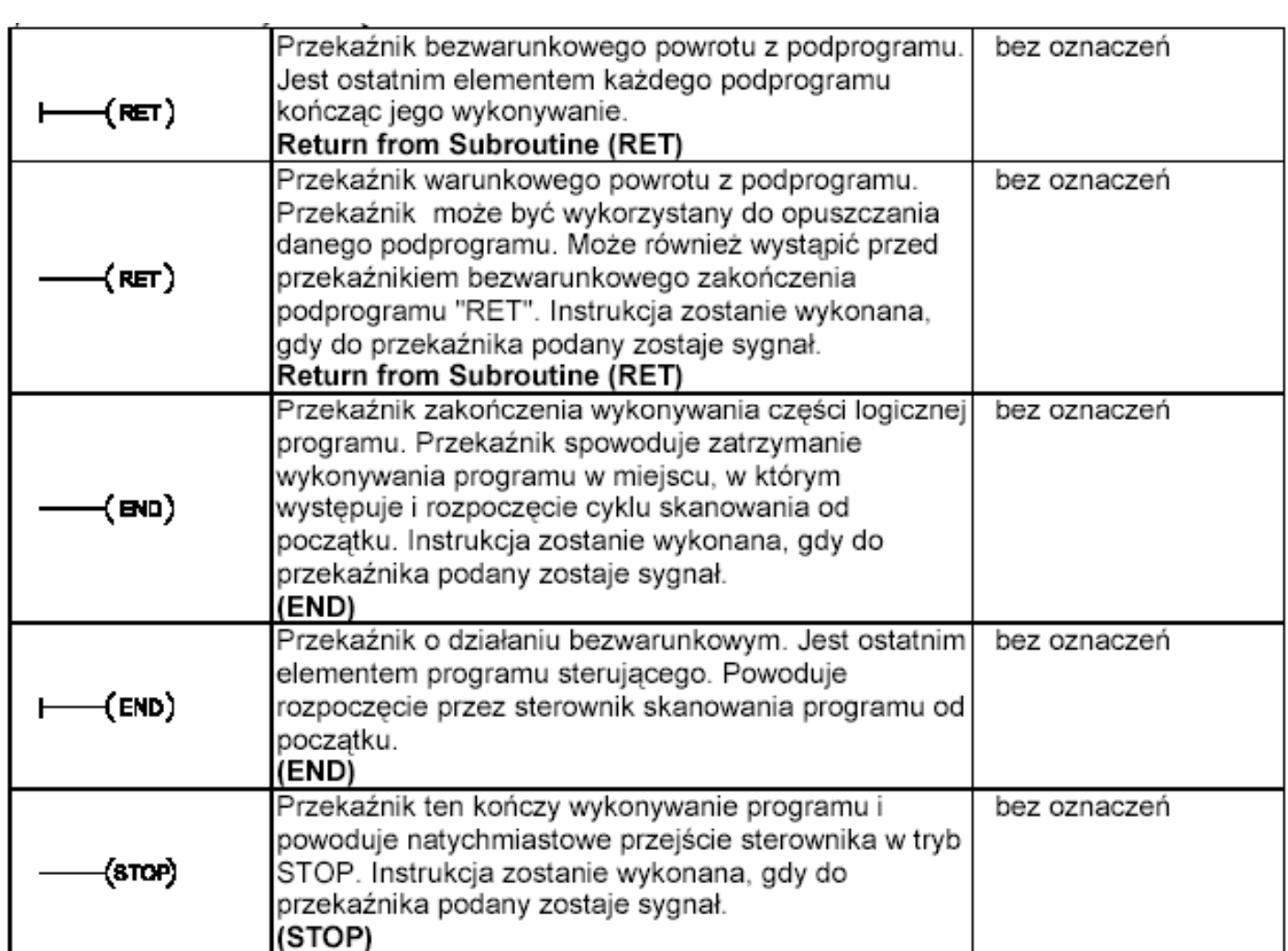

## Tryby pracy sterownika S7-200

S7-200 posiada dwa tryby pracy: STOP i RUN. Statusowe diody LED na przednim panelu CPU wskazują bieżący tryb pracy. W trybie STOP, S7-200 nie wykonuje programu i wtedy można załadować program lub konfiguracje CPU. W trybie RUN, S7-200 wykonuje instrukcje programu.

S7-200 posiada przełącznik trybu pracy. Przełącznika trybu pracy (umieszczonego pod frontowa klapką S7-200)  $\Box$ można użyć do ręcznej zmiany trybu pracy: ustawiając przełącznik na STOP zatrzymuje się wykonywanie programu; ustawiając przełącznik na RUN rozpoczyna się wykonywanie programu a ustawiając przełącznik na TERM (terminal) nie zmienia sie trybu pracy.

Jeśli występuje zanik zasilania kiedy przełącznik trybu pracy ustawiony jest na STOP lub TERM, S7-200 automatycznie przechodzi do trybu STOP po przywróceniu zasilania. Jeśli występuje zanik zasilania kiedy przełącznik trybu pracy ustawiony jest na RUN, S7-200 automatycznie wchodzi do trybu RUN po przywróceniu zasilania.

- STEP 7-Micro/WIN pozwala na zmiane trybu pracy on-line. Aby uaktywnić programowa zmiane trybu pracy należy  $\Box$ recznie ustawić przełącznik trybu pracy S7-200 na TERM lub RUN. Następnie używając PLC > STOP lub PLC > RUN z menu poleceń oprogramowania STEP7-Micro/WIN lub odpowiednich przycisków na pasku narzędziowym można zmieniać tryb pracy sterownika.
- □ Można wstawić w programie instrukcje STOP aby wprowadzić S7-200 w tryb STOP. Pozwala to na zatrzymanie wykonywania instrukcji programu.

# **PROGRAMOWALNE STEROWNIKI LOGICZNE**

### **WYKŁAD nr 3**

**Tekstowe języki programowania:**

•**STL – język instrukcji (IL),**

•**ST – język srtukturalny**

**Przykładowe aplikacje – test znajomości podstaw języka drabinkowego**

**STL – lista instrukcji**

Cechą charakterystyczną tego języka jest sekwencja instrukcji podobnych do kodów programowania mikroprocesora w języku niskiego poziomu (assembler).

### **Instrukcja zawiera:**

•operator,•modyfikator (opcjonalny),•jeden lub kilka operandów.
## **Najważniejsze operatory języka STL**

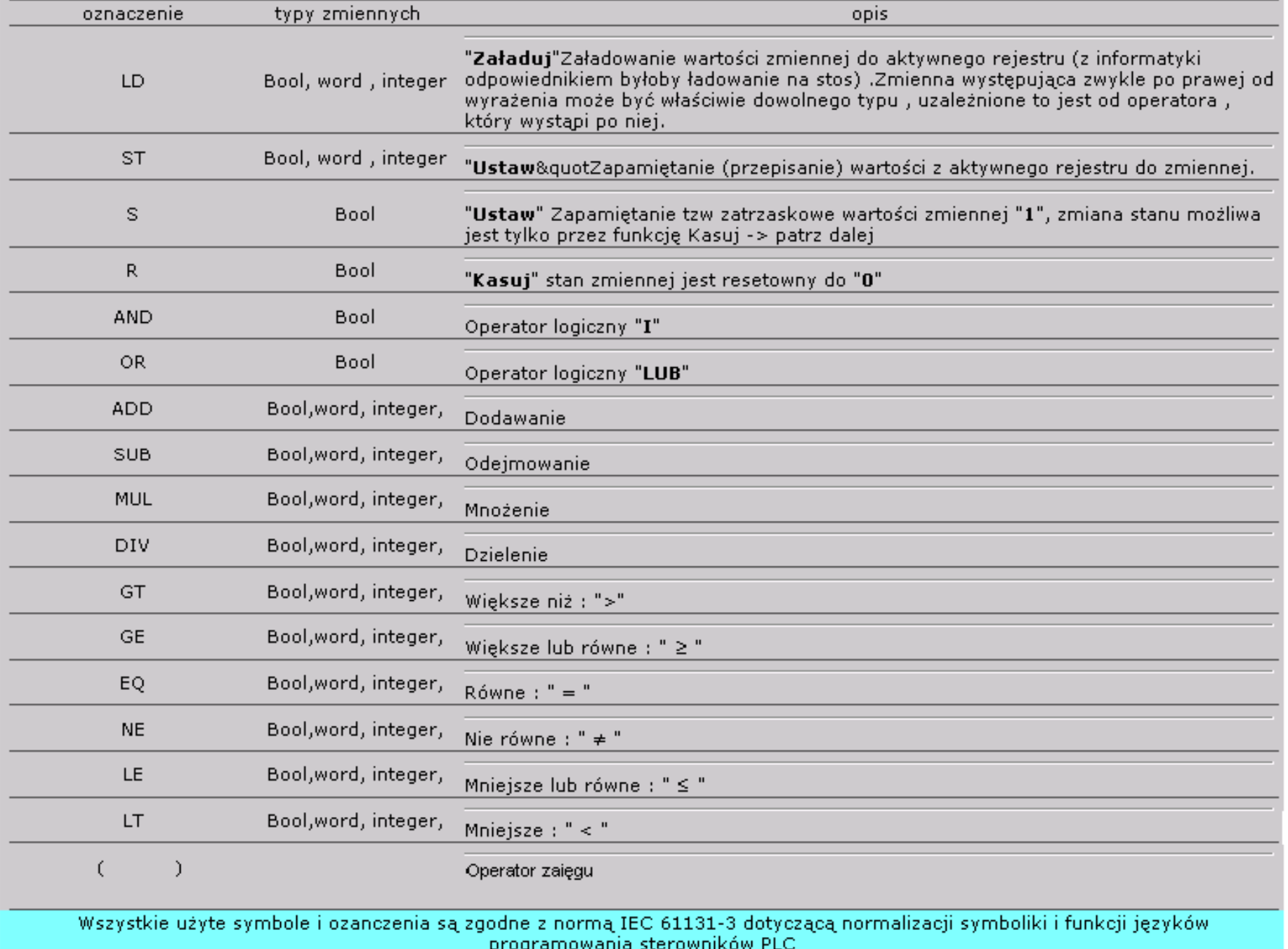

#### **Najważniejsze modyfikatory języka STL**

•**N (not)** – oznacza logiczną negację operandu logicznego**,**

- •**(**  otwarcie nawiasu oznacza, że jako operand użyty jest wynik wykonania wszystkich instrukcji aż do operatora zasięgu, tj. zamknięcia nawiasu,
- •**C** - oznacza, że instrukcja jest wykonywana tylko wtedy, gdy wartość bieżąca jest równa logicznej jedynce.

#### **Operandy języka STL**

Operandami języka tekstowego STL mogą być stałe lub zmienne różnych typów (logiczne, arytmetyczne, bitowe, łancuchy znakowe).

#### **Fragment programu napisanego w j ęzyku STL (sterownik TSX MIRO)**

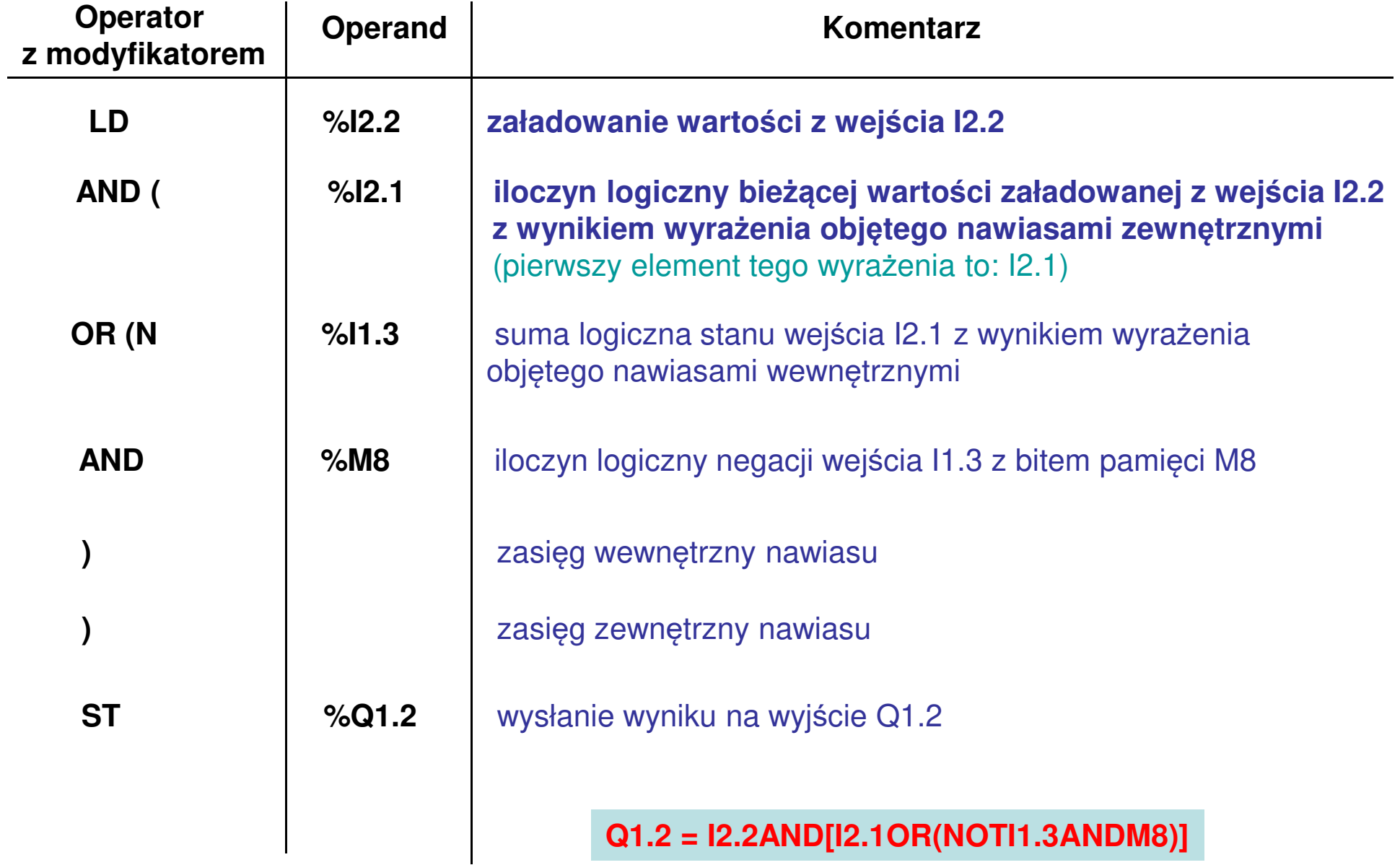

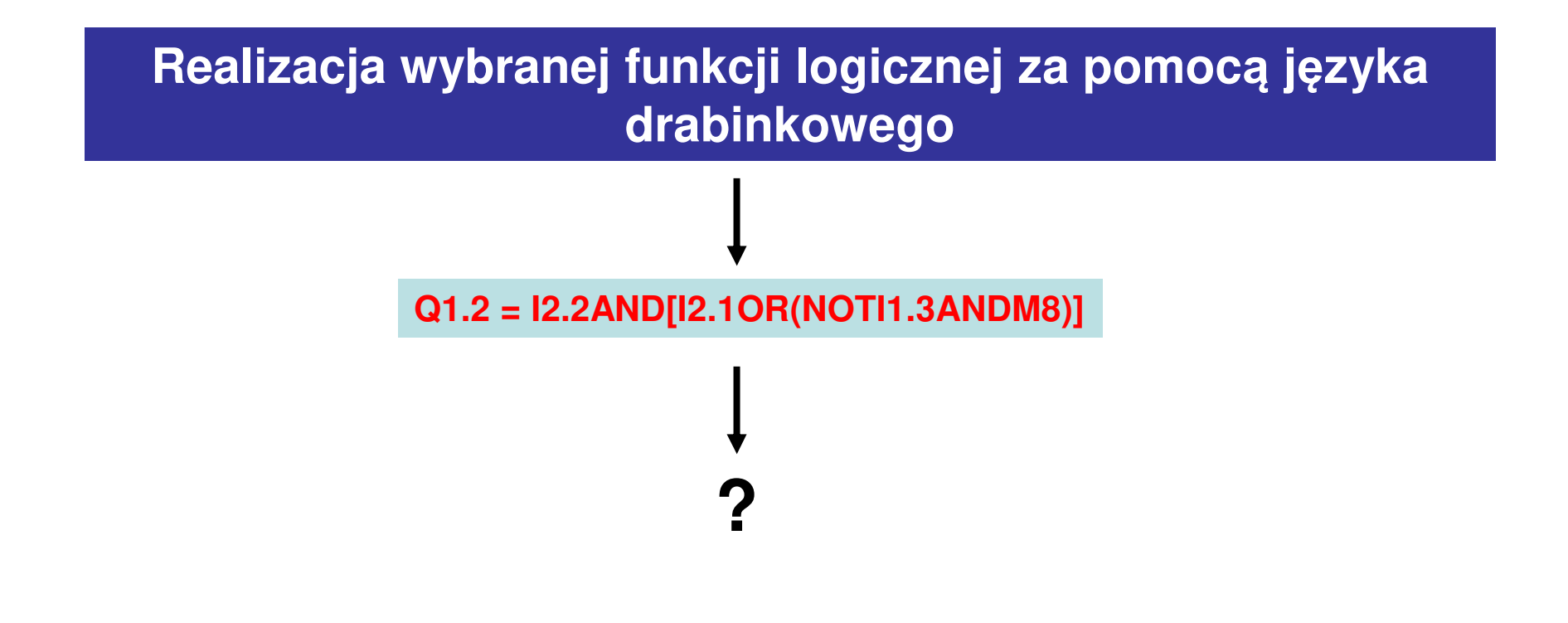

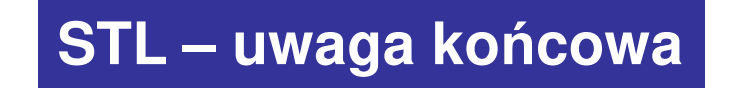

**Język STL nie jest wygodny oraz przejrzysty. Daje jednak ogromne możliwościoptymalizacji w celu ograniczenia czasu realizacji cyklu programu (właściwość języka niskiego poziomu).**

## **ST – język strukturalny**

Język strukturalny opiera się na strukturach języków algorytmicznych wyższego poziomu. Podstawowymi elementami są tutaj zdania logicznezawierające warunki i polecenia. Warunki i polecenia są natomiast związane są z wyrażeniami. Wyrażenia z kolei składają się z operatorów i operandów.

Pojęcia:<br>-zdanie logiczne, -warunek,-polecenie,-operator,-operand.

#### **Podstawowe struktury zdań języka ST**

**IF** (**warunek**) **THEN polecenia1 ELSE polecenia2** – w czasie wykonywania programu sprawdzane jest spełnienie warunku występującego po słowie kluczowym **IF**. Jeżeli ten warunek jest spełniony (tzn. skojarzone z warunkiem wyrażenie logiczne przyjmuje wartość 1), to wykonywane są **polecenia1** (występujące po słowie kluczowym **THEN**). W przeciwnym wypadku wykonywane są **polecenia2** (występujące po słowie kluczowym **ELSE**).

**CASE** (**wybierak**) **OF** (**lista poleceń z etykietami**) **ELSE** (**inne polecenia**) – zdanie to umożliwia wykonywanie różnych poleceń w zależności od wartości, jaką przyjmuje **wybierak**. Wybierak jest wyrażeniem typu INTEGER (może przyjmować wartości całkowite). Lista **poleceń** zawiera różne grupy poleceń. Każda z grup ma natomiast swoj<sup>ą</sup> **etykietę**. Etykiet<sup>ą</sup> może być jedna lub więcej liczb całkowitych albo pewien zakres tych liczb, np..:

liczba 2 może być etykietą,5,7,9 – kilka liczb może być etykietą, 1do 4 – zakres liczb może być etykietą

W czasie realizacji programu wykonywana będzie ta grupa poleceń, która ma **etykietę** zgodną<sup>z</sup> wartością **wybieraka**. W przypadku, kiedy wartość wybieraka nie odpowiada żadnej etykiecie wykonywane będą **inne polecenia** (występujące po słowie kluczowym **ELSE**)

#### **Podstawowe struktury zdań języka ST**

**FOR** (**wartość początkowa**) **TO** (**wartość końcowa**) **BY** (**krok**) **DO** (**polecenia**) – struktura służy do zaprogramowania pętli, w której iteracyjne wykonywane są polecenia przy znanej liczbie iteracji. Liczba iteracji jest ściśle określona przez **wartość początkową** jej **wartość końcową** oraz **krok**.

**WHILE** (**warunek**) **DO** (**polecenia**)

**REPEAT** (polecenia) UNTIL (warunek) – zdania te służą do zaprogramowania cyklicznego wykonywania **poleceń** w przypadku, kiedy liczba iteracji nie jest z góry znana. O liczbie iteracji decyduje w tym przypadku spełnienie **warunku** (występujące po słowach odpowiednio: **WHILE**oraz **UNTIL**.

## **Język strukturalny – ciąg dalszy**

**W języku strukturalnym oprócz przedstawionych wcześniej struktur zdańwykorzystuje się również elementy innych języków programowania –zwłaszcza służące do definiowania pewnych fragmentów programu, np..:**

**ciało funkcjiFUNCTION … END** – sposób definiowania funkcji

**FUNCTION BLOCK … END** – sposób definiowania bloku funkcyjnego

**PROGRAM … END** – sposób definiowania podprogramu

**STEP … END** – definiowanie zbioru zda<sup>ń</sup>

**TRANSITION … END** – definiowanie warunków przejścia między etapami programu

**ACTION … END** – definiowanie zbioru polece<sup>ń</sup>

**Fragment programu napisanego w j ęzyku ST dla sterownika FESTO FPC 202C**

#### **IF I1.3 EXOR I1.1 THEN SET O1.4ELSE JUMP TO SETUP**

#### **Komentarz:**

 Jeżeli wartość I1.3 EXOR I1.1 przyjmuje wartość 1, to wyjście O1.4 ustawione jest w stan logicznej jedynki. W przeciwnym wypadku następuję skok do fragmentu programu o nazwie SETUP.

**TRANSMISJA DANYCH**

**WYKŁAD nr 4**

**Standard RS232,**

**Przemysłowe protokoły komunikacyjne**

## **Standard RS-232**

Standard RS-232 został wprowadzony w 1962 roku w celu normalizacji interfejsu pomiędzy **urz ądzeniem końcowym dla danych** (**DTE** – Data Terminal Equipment), a **urz ądzeniem komunikacyjnym dla danych** (**DCE** – Data Communication Equipment). Jakkolwiek główny nacisk położono na zdefiniowanie interfejsu pomiędzy terminalem (urządzeniem DTE) a modemem (urządzeniem DCE), to standard ten jest bardzo często stosowany również przy szeregowej transmisji danych pomiędzy różnymi typami urządzeń DTE.

 W standardzie RS-232 transmisja danych odbywa się szeregowo bit po bicie, przy czym definiuje się dwa rodzaje transmisji:

- **asynchroniczna transmisja znakowa**,
- **transmisja synchroniczna**.

Asynchroniczna transmisja znakowa polega na przesyłaniu pojedynczych znaków, które posiadająściśle określony format. Początek znaku stanowi **bit startu**, jałowy z punktu widzenia przesyłanej informacji i służący jedynie celom synchronizacyjnym. Dalej następuje **pole danych**, na które wprowadza się kolejne bity stanowiące treść znaku (począwszy od bitu najmniej znaczącego LSB). Bezpośrednio za polem danych przewidziano **bit kontrolny**, służący zabezpieczeniu informacji znajdującej się na polu danych. Jest to bit, który może ale nie musi wystąpić. Nie należy tego rozumieć tak, że w jednym znaku bit kontrolny zostanie umieszczony, a w następnym nie. Decyzja o jego stosowaniu (lub nie stosowaniu) ma charakter globalny i dotyczy wszystkich znaków. Transmitowany znak kończy jeden lub dwa **bity stopu**.

Zdefiniowany powyżej zespół bitów tworzy "jednostkę informacyjną". **W ramach jednostki informacyjnej bity przesyłane są synchronicznie**, tzn. zgodnie z taktem nadajnika. Natomiast **poszczególne jednostki są przesyłane asynchronicznie** – ich wyprowadzanie nie jest synchronizowane żadnym sygnałem, a więc odstęp pomiędzy nimi jest dowolny.

Czas trwania bitu w jednostce informacyjnej nazywa się odstępem jednostkowym i jest oznaczany przez **tb**. Jego odwrotność określa szybkość transmisji **(1bd = 1 bit/s).** Typowe szybkości transmisji przy asynchronicznej transmisji znakowej wynoszą: 1200, 2400, 4800, 9600 bd.

Przy asynchronicznej transmisji znakowej przyjmuje się, że zarówno odbiornik, jak i nadajnik pracują z tą samą częstotliwością, jakkolwiek takty nadawania i odbioru nie są zsynchronizowane. Ze względu na małą długość jednostki informacyjnej, niewielka różnica częstotliwości generatorów taktu w nadajniku i odbiorniku nie powoduje błędnego odbioru znaków.

Wspomniany bit kontrolny jest najczęściej bitem parzystości, którego stan określa się według jednej z dwóch zasad:

• **kontrola parzystości (even parity),**

*Contract of the Contract of the Contract* • **kontrola nieparzystości (odd parity).**

 **Kontrola parzystości** polega na sprawdzeniu ilości jedynek logicznych w polu danych i ustawieniu bitu kontrolnego na "1", w przypadku nieparzystej ilości jedynek, lub na "0" w przypadku parzystej ilości jedynek (jest to więc uzupełnienie do parzystości). **Bit kontroli parzystości pozwala wykryć fakt przekłamania znaku na polu danych, pod warunkiem, że ilość przekłamań jest nieparzysta.**

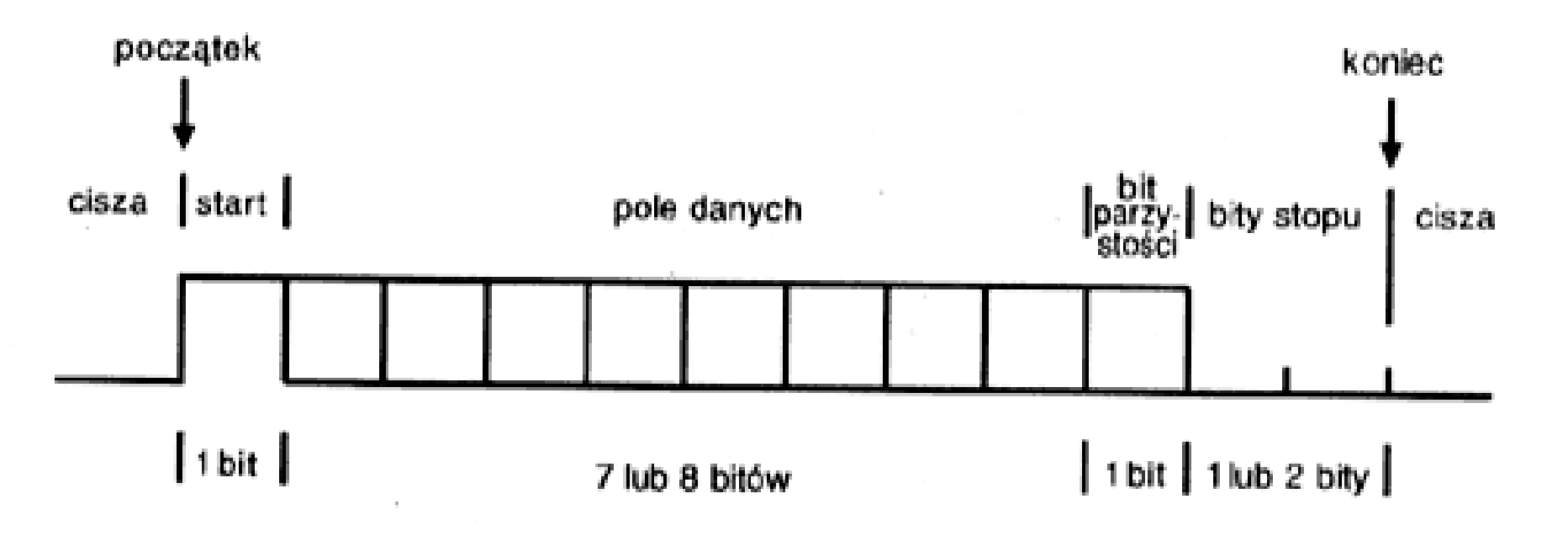

Format jednostki informacyjnej dla transmisji asynchronicznej

Wszystkie te charakterystyczne cechy ramki, tj. czas trwania (odpowiadający prędkości transmisji), liczba bitów danych, liczba bitów stopu i tryb kontroli parzystości <sup>s</sup>ą uzgadniane mi ędzy nadajnikiem i odbiornikiem jako format przekazywanych danych jeszcze przed nawi ązaniem poł ączenia (ponieważ parametry transmisji nie <sup>s</sup> ą wówczas ustalone, uzgodnienia nale ży naogół dokonać "ręcznie", za pomocą programów konfigurujących). Tylko w ten<br>cesańb możliwe iest regulalowe salandanie regulawiecych de salbiernika sposób mo<sup>ż</sup>liwe jest prawidłowe odczytanie napływaj ących do odbiornika informacji. Generator odbiornika pracuje wi ę<sup>c</sup> <sup>z</sup> zało<sup>ż</sup>enia <sup>z</sup> taką samą częstotliwością <sup>z</sup> jak ą pracował generator nadawczy, formuj ący dane do postaci szeregowej. Pozostaje jedynie synchronizacja fazy, tzn. uruchomienie układudekodującego odbiornika precyzyjnie na początku ramki.

 Bit startu przyjmuje zawsze wartość zero. Linia danych <sup>ł</sup> ącza <sup>w</sup> staniespoczynku utrzymywana jest w stanie logicznej "1". Bit startu jest więc wyraźnie zaznaczonym początkiem transmisji. Bit stopu zamyka ramkę <sup>i</sup> <sup>ł</sup> ącze wraca dostanu początkowego lub realizuje transmisj ę nast ępnej porcji danych.

W warunkach rzeczywistych nie występują oczywiście tak wyidealizowane przebiegi prostokątne jak przedstawione na wcześniejszym rysunku. Przy dużych prędkościach transmisji zaczynają odgrywać rolę pojemności przewodów łączących. Odległość dzieląca nadajnik i odbiornik może dochodzić do 200 metrów, i to w warunkach przemysłowych. Wszystko to powoduje zniekształcenia zboczy sygnałów oraz nakładanie się na nie dodatkowych przebiegów zakłócających.

Przetwarzanie szeregowego strumienia danych napływających do odbiornika musi więc często odbywać się w sposób bardziej skomplikowany. **Odbiornik pracuje z częstotliwością 16-krotnie większą niż wynikałoby to z ustalonej szybkości pracy łącza, a każdy bit ramki jest badany (próbkowany) 16 razy.** Wynik pobrania tych 16 próbek jest uśredniany, a na podstawie tej operacji zapada decyzja, czy badanemu wycinkowi czasowemu przyporządkować niski czy wysoki poziom logiczny. Metoda ta podnosi znacznie odporność łącza na zakłócenia impulsowe i eliminuje niekorzystny wpływ zniekształconych zboczy.

Połączenie interfejsów RS-232C od strony mechanicznej stanowi **25-żyłowy** przewód zakończony zdefiniowanymi przez standard wtykami. Większość <sup>z</sup> <sup>25</sup> linii przeznaczona została dla potrzeb szeregowej transmisji synchronicznej. W standardzie IBM PC wykorzystywane jest tylko 9 <sup>z</sup> tych sygnałów, dlatego tez często zamiast wtyku 25 - końcówkowego (DB-25) stosuje się wtyk <sup>9</sup> - końcówkowy **DB-9**.Ta liczba linii <sup>w</sup> zupełności wystarcza do obsłużenia transmisji asynchronicznej <sup>w</sup> standardzie RS-232C.

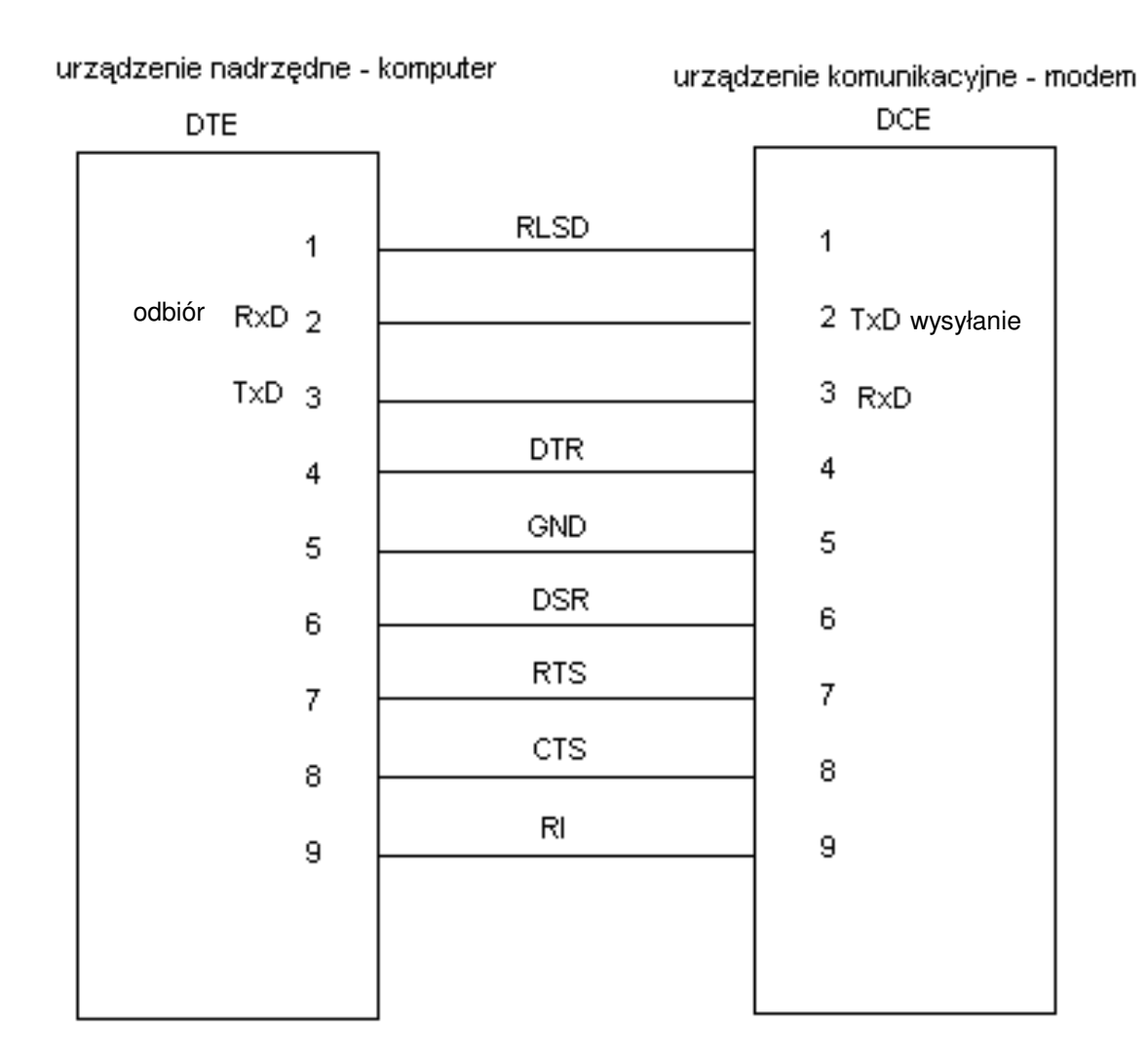

Układ połączeń miedzy gniazdami łącz szeregowych urządzeń DTE i DCE

**Linie TxD (Transmitted Data) i RxD (Received Data) są właściwymi przewodami służącymi wymianie danych. Pozostałe są liniami sterującymi.**

**RTS** (Request To Send) - urządzenie **DTE** (terminal, PC) sygnalizuje tą linią zamiar przekazywania danych do **DCE** (modemu). Modem przygotowuje si ę do odbioru danych.

**CTS** (Clear To Send) - lini ą <sup>t</sup><sup>ą</sup> przesyłane jest potwierdzenie przyj ęcia sygnału **RTS** przez DCE (modem) i stwierdzenie gotowości do odbioru danych od DTE. Komputer mo<sup>ż</sup><sup>e</sup> rozpocząć przekazywanie danych.

Para sygnałów sterujących **RTS/CTS** mo że przy półdupleksowym trybie pracy łącza (tzn. takim, w którym dopuszczalna jest niejednoczesna transmisja w obu kierunkach) sterować kierunkiem transmisji, przydzielając połączonym korespondentom na przemian rolę nadawcy i odbiorcy.

**DSR** (Data Set Ready) - specyfikacja RS-232C określa ten sygnał jako meldunek urządzenia DCE (zwykle modemu), że zostało nawiązane połączenie i układ jest gotów do przyjęcia danych od DTE (zwykle komputera). W praktyce większość modemów nie wykorzystuje tej linii i jest ona sztucznie utrzymywana w stanie aktywnym, nie mówiąc nic o istnieniu połączenia z korespondentem. Po poziomie tego sygnału można co najwyżej wnioskować, czy modem jest w ogóle włączony.

**DTR** (Data Terminal Ready) - sygnał ten wskazuje w ogólności na gotowość urządzenia DTE (komputera). Musi on pozostawać aktywny przez cały czas trwania połączenia.

#### **Uwaga:**

para sygnałów **DTR** <sup>i</sup>**DSR** odpowiada za utrzymanie poł*ą*czenia, podczas gdy sygnały **RTS** <sup>i</sup>**CTS** <sup>s</sup>*ą* odpowiedzialne za przekazywanie danych i ewentualne sterowanie kierunkiem przepływu (w trybie półdupleksowym).

**DCD** (Data Carrier Defect) - modem (DCE) sygnalizuje tą linią odbiór fali nośnej, co oznacza, że druga strona jest w trakcie nawiązywania połączenia. Sygnał DCD pozostaje aktywny przez cały czas trwania transmisji.

#### **Uwaga: DCD oznacza si***ę* **tak***ż***e jako RLSD**

**RI** (Ring Indicator) - w przypadku połączenia modemów przez sieć telefonicznąurządzenie DTE (komputer) informowane jest o odebraniu sygnału odpowiadającego wywołaniu abonenta (dzwonieniu).

**DSRD** (Data Signal Rate Detector) - linia ta występuje tylko w 25-końcówkowej wersji łącza. Umożliwia dostosowanie się korespondentów do jednej z dwóch możliwych prędkości transmisji. Z sygnału tego mogą korzystać obie strony połączenia.

## **Uwaga ogólna**

Jeżeli komunikacja ma zachodzić między dwoma urządzeniami klasy **DTE** (np. dwa komputery PC), należy wykorzystać tak zwany kabel modemu zerowego. W wyniku zastosowania takiego rozwiązania urządzenie nr 1 postrzega urządzenie nr 2 jako modem i odwrotnie.

## **Tryby pracy**

## **Tryb simpleksowy**

Łącze skonfigurowane jest na stałe na jeden z możliwych kierunków transmisji: **DTE -> DCE** lub **DCE -> DTE**. Rozpatrzmy dla przykładu pierwszą<sup>z</sup> tych możliwości. DTE wykorzystuje wówczas wyłącznie linię TxD, zaś linia RxD nie jest podłączona. Modem (DCE) nie bierze pod uwagę stanu sygnału RTS, bądź tez sygnał ten jest utrzymywany przez DTE stale w stanie aktywnym. Podobnie, komputer (DTE) nie uwzględnia sygnału CTS od modemu (DCE) lub też modem utrzymuje ten sygnał na poziomie aktywnym przez cały czas trwania połączenia. Sygnał DCD modemu z założenia nigdy nie może być aktywny. Sygnał DSR jest albo stale aktywny, albo aktywowany w momencie nawiązania kontaktu z korespondentem (drugim modemem). DTE (komputer) może poprzez sygnał DTR zgłaszać swoją gotowość modemowi (DCE); w rozwiązaniach praktycznych sygnał ten włącza i wyłącza modem. Linia RI z oczywistych względów nie ma tutaj znaczenia.

## **Tryby pracy**

## **Tryb półdupleksowy**

W trybie tym zarówno **DTE** jak i **DCE** mogą być stron<sup>ą</sup> **nadającą jak i odbierającą**, jednak do dyspozycji jest **tylko jeden logiczny kanał danych**, który można naprzemiennie wykorzystywać w obydwu kierunkach. Wyjścia TxD każdego z urządzeń połączone są z wejściami RxD partnera. Wybór aktualnego kierunku transmisji dokonywany jest za pomoce sygnałów RTS-CTS, a prawo tego wyboru przysługuje w jednakowym stopniu obydwu stronom. Przykładowo, DCE (modem) chcąc przesłać dane do DTE (PC) aktywuje swój sygnał RTS i czeka na potwierdzenie na linii CTS. Uzgodnienie to upoważnia w tym przypadku modem do wysyłania danych a komputer do ich odbioru. Pozostałe sygnały zachowują swoje naturalne znaczenie, tzn. modem może aktywować linię DCD chcąc przekazywać dane do komputera, DSR oznacza trwały kontakt z korespondentem (drugim modemem), zaś DTR może służyć do włączania i wyłączania modemu. Urządzenie DCE może też robić użytek z linii RI, sygnalizując nią chęć nawiązania kontaktu przez partnera modemu znajdującego się po drugiej stronie łącza (zwykle telefonicznego).

## **Tryby pracy**

## **Tryb dupleksowy**

Dane mogą być przekazywane pomiędzy **DTE** <sup>i</sup>**DCE** jednocześnie w obydwu kierunkach. Większość nowoczesnych modemów może pracować w tym trybie. Nie jest wymagane uzyskiwanie przez żadną ze stron zezwolenia na nadawanie. Kanał logiczny połączenia otwarty jest stale w obie strony, a sygnały RTS/CTS nie mają znaczenia; są one albo niepodłączone albo stale aktywne. Stale aktywna jest też na ogół linia DSR, chyba że sygnalizuje ona nawiązywanie połączenia z drugim modemem. Sygnał DCD aktywowany jest w naturalny sposób jako odpowiedź na wykrycie fali nośnej, a linia DTR można sterować włączaniem i wyłączaniem modemu.

## **Transmisja synchroniczna**

Transmisja synchroniczna polega na przesyłaniu dużych bloków danych (ramek – ang. frame) przy rezygnacji z bitów określających początek i koniec znaku. Poszczególne bity wyprowadzane są zgodnie z taktem nadawania. Po ostatnim bicie znaku poprzedniego wysyłany jest natychmiast pierwszy bit znaku następnego. Grupowanie bitów w znaki (bajty) po stronie odbiorczej umożliwia specjalny znak synchronizacyjny umieszczany na początku bloku (**znacznik początku**). Blok kończy inny wyróżniony znak (**znacznik końca**).

Transmisja synchroniczna jest szybsza od asynchronicznej ze względu na brak "jałowych" bitów startu i stopu oraz brak przerw między poszczególnymi znakami.

Przesyłanie znaków w większych blokach jest zadaniem bardziej złożonym niż transmisja pojedynczego znaku i wymaga buforowania, rozumianego jako grupowanie znaków przed ich wysłaniem. Przygotowany do nadania blok trzeba ograniczyć na początku i na końcu wyróżnionymi znakami (znaczniki początku i końca), co umożliwia stacji odbierającej podział odbieranych bitów na znaki i naturalne zakończenie odbioru. Poszczególne bity przesyłanego bloku są wyprowadzane ze stacji początkowej zgodnie z taktem nadawania, nazywanym również**"podstawą czasu przy nadawaniu"** 

 Szybkość transmisji synchronicznej w standardzie RS-232 wynosi do 20000 bodów, przy czym powszechnie stosowane wartości to: 1200, 2400, 9600 i 19200.

 **Podstawowym zadaniem stacji odbierającej dane jest prawidłowe rozpoznanie bitów w sygnale odebranym (synchronizacja bitowa) oraz poł ączenie bitów w znaki (synchronizacja znakowa).**

## **Kabel modemu zerowego**

Rozpatrzymy przypadek komunikacji między dwoma urządzeniami DTE (komputerami) ale bez pośrednictwa modemów. Zadanie polega na takim połączeniu ich wyprowadzeń, aby komputer 1 postrzegał komputer 2 jako modem i odwrotnie. Kabel służący połączeniu dwóch stacji typu DTE nazywamy kablem modemu zerowego (**null-modem cable**) ponieważ eliminuje on konieczność zastosowania modemów.

Najmniejszy problem stanowi oczywiście połączenie mas, po prostu łączy się ze sobą odpowiadające sobie masy obu urządzeń DTE. Sygnał TxD z komputera 1 trzeba wprowadzić do wejścia RxD komputera 2 i odwrotnie, sygnał TxD z komputera 2 do wejścia RxD komputera 1. Pozostaje oczywiście odpowiednie połączenie linii sterujących transmisją. Do dyspozycji są tylko sygnały DTE, trzeba więc je wykorzystać do emulacji sygnałów DCE. DTR jest sygnałem świadczącym o załączeniu terminala oraz wykorzystywanym do utrzymywania połączenia. Natomiast DSR (sygnał modemu) informuje o istnieniu połączenia między stacjami. Można więc sygnał DTR komputera 1 wprowadzić na wejście DSR komputera 2, a sygnał DTR komputera 2 na wejście DSR komputera 1. **W takim przypadku znaczenie DTR jest szersze , bowiem spełnia ono dodatkowo rolę DSR**. Jeżeli stacja zostanie wyłączona, to jej sygnał DTR zaniknie i na drugim końcu linii zabraknie sygnału DSR, co świadczy o przerwaniu połączenia.

## **Kabel modemu zerowego**

Za sterowanie transmisją danych w systemie z obecnym modemem odpowiedzialne są sygnały RTS, CTS i DCD. Z tej trójki tylko RTS jest sygnałem DTE, pozostałe dwa pochodzą z DCE i muszą być emulowane, jeżeli oczywiście połączenie dotyczy dwóch urządzeń DTE. Ponieważ RTS oznacza gotowość do nadawania danych, a CTS zezwolenie na transmisję, to **należy połączyć RTS z CTS tej samej stacji** uzyskuj ąc tym samym natychmiastowy do łącza po załączeniu RTS. Pozostaje jeszcze o tym fakcie powiadomić drugą stację, na przykład poprzez wprowadzenie sygnału RTS na jej wejście DCD. Połączenie takie umożliwia sprawdzenie zajętości łącza przed uaktywnieniem sygnału RTS. Podobnie zwarte wyprowadzenia RTS i CTS na złączu komputera 2 należy połączyć z wyprowadzeniem złącza DCD złącza komputera 1. Podane połączenia spełniają wymagania związane ze sterowaniem wymianą danych zarówno przy transmisji półdupleksowej jak i dupleksowej. Na następnym slajdzie pokazana została organizacja kabla modemu zerowego przy transmisji asynchronicznej.

#### **Przypomnienie:**

DCD (Data Carrier Defect) modem (DCE) sygnalizuje tą linią odbiór fali nośnej, co oznacza, że druga strona jest w trakcie nawiązywania połączenia. Sygnał DCD pozostaje aktywny przez cały czas trwania transmisji. DCD wyłącza się jeśli nie został odebrany żaden sygnał. Sygnał DCD zatem świadczy o zajętości łącza.

## **Kabel modemu zerowego**

Standardy EIA szeregowej transmisji danych

| Rodzaj sygnału | Funkcja         | Nr styku | Nr styku       | Funkcja    |
|----------------|-----------------|----------|----------------|------------|
| Masa           | PG              | 1        | 1              | PG         |
| Masa           | SG              | 7        | 7              | SG         |
| Dane           | TxD             | 2        | $\overline{c}$ | TxD        |
| Dane           | RxD             | 3        | 3              | RxD        |
| Sterowanie     | <b>RTS</b>      | 4        | 4              | <b>RTS</b> |
| Sterowanie     | <b>CTS</b>      | 5        | 5              | <b>CTS</b> |
| Sterowanie     | <b>DCD/RLSD</b> | 8        | 8              | - DCD/RLSD |
| Sterowanie     | <b>DSR</b>      | 6        | 6              | <b>DSR</b> |
| Sterowanie     | <b>DTR</b>      | 20       | 20             | <b>DTR</b> |
|                |                 |          |                |            |

Kabel modemu zerowego dla transmisji asynchronicznej

17

## **Kabel modemu zerowego – wersja zminimalizowana**

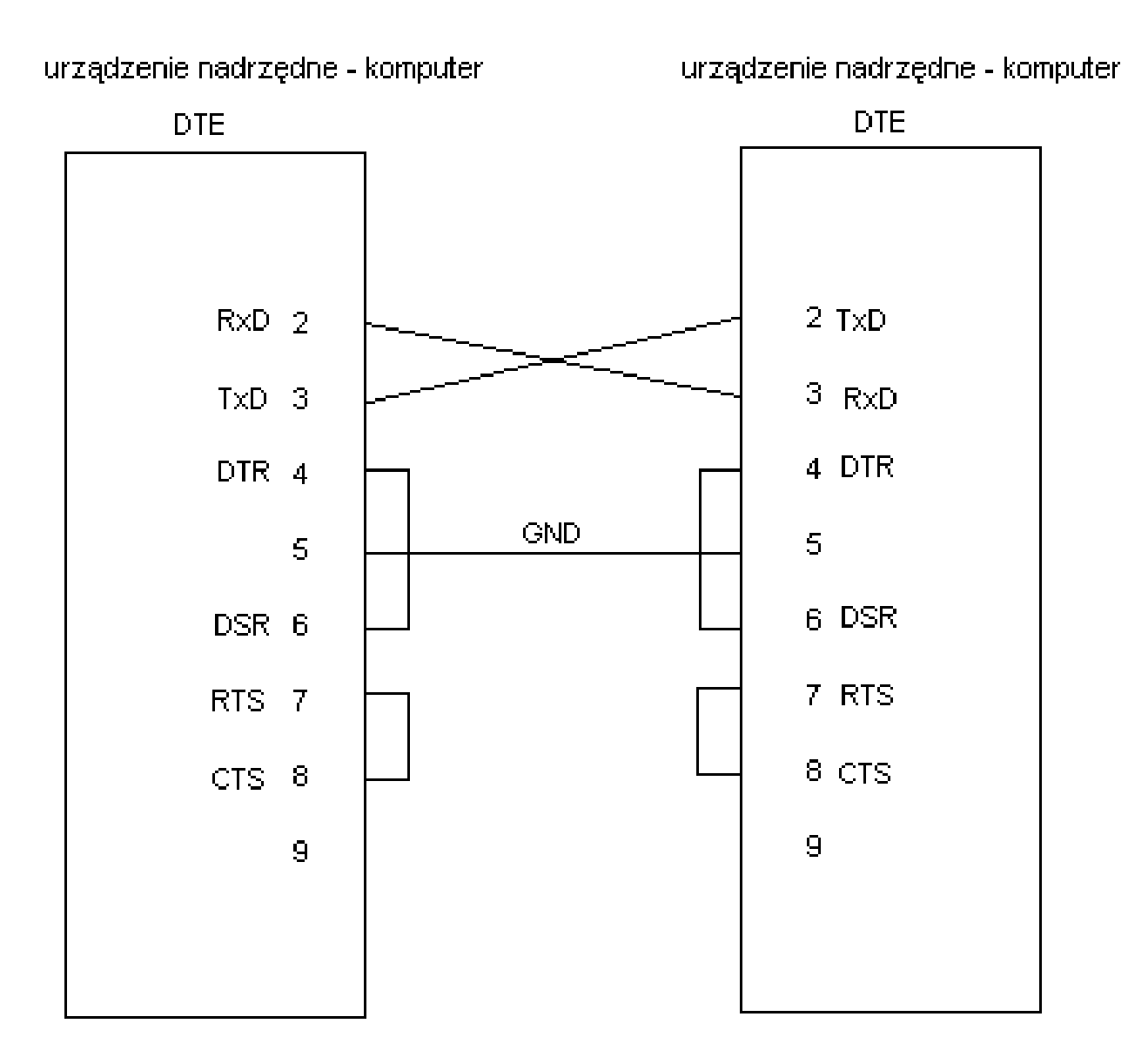

**TRANSMISJA DANYCH**

**WYKŁAD nr 5**

# **LABVIEW**

Zintegrowane środowisko programowania LabVIEW jest narzędziem wykorzystującym **graficzny język programowania G**, który umożliwia konstruowanie urządzeń wirtualnych przeznaczonych do zbierania danych, ich przetwarzania, analizy i wizualizacji oraz sterowania procesami i pomiarami.

**Urządzenia wirtualne** to urządzenia, które umożliwiaj<sup>ą</sup> oddziaływanie na rzeczywiste urządzenia pomiarowe za pomocąkomputera (dane pomiarowe udostępniane są użytkownikowi za pośrednictwem monitora).

# **Pojęcie urządzenia wirtualnego (VI)**

Programy LabVIEW traktowane są jako urządzenia wirtualne, ponieważ ich stosowanie przypomina pracę z rzeczywistymi urządzeniami. Do obsługi programu stosuje się wirtualne "elementy konstrukcyjne", rozmieszczone na płycie czołowej panelu sterowania urządzenia wirtualnego, które stanowią graficznąreprezentację rzeczywistych elementów konstrukcyjnych, natomiastsamo urządzenie funkcjonuje zgodnie z instrukcjami otrzymywanymi z programu graficznego.

# **Urządzenia wirtualne vi – panel sterowania i program graficzny**

Urządzenie wirtualne określać będziemy nazwą **VI**, zgodnie z terminologią przyjętą przez autorów LabVIEW.

Projektowanie panelu dotyczy operacji projektowania płyty czołowej panelu sterowania urządzenia wirtualnego.

Programowanie natomiast należy interpretować jako tworzenie blokowej reprezentacji programu przedstawionego graficznie.

Wśród graficznych reprezentacji elementów konstrukcyjnych umieszczonych na panelu rozróżnia się takie, które umożliwiają wprowadzanie danych do programu czyli **obiekty wej***ś***ciowe – Controls**, i takie, które służą do wizualizacji danych i rezultatów otrzymanych w wyniku ich obróbki, a wię<sup>c</sup>**obiekty wyj***ś***ciowe – Indicators**.

Z obiektami wejściowymi i wyjściowymi skojarzone są odpowiednie ikony, umieszczane automatycznie w programie w czasie projektowania panelu, odpowiednio – **Control Terminals** <sup>i</sup>**Indicator Terminals.**

Typ danych dostarczanych przez Control Terminals lub akceptowanych przez Indicator Terminals jest określony przez kolor konturów i ich ikon, przy czym grubość konturów umożliwia w sposób jednoznaczny określenie funkcji obiektu. Kontury pogrubione są charakterystyczne dla obiektów wejściowych, natomiast cienkie dla obiektów wyjściowych.
### **Przepływ danych w środowisku LabVIEW**

Ikony są obiektami niskiego poziomu, które w czasie programowania łączy się między sobą, tak aby zapewnić przepływ danych. Dzięki temu, realizacja programu jest wyznaczana **przepływem danych**. Dane wprowadzane przez użytkownika za pomocą obiektów wejściowych umieszczonych na panelu są przekazywane do programu graficznego za pośrednictwem terminali Control Terminals. Proces odwrotny, tj. przekazywanie danych z programu graficznego do obiektów wyjściowych umieszczonych na panelu, odbywa się za pośrednictwem terminali Indicator Terminals. Control i Indicator Terminals pełniązatem funkcję portów, za pośrednictwem których dane są przesyłane między panelem i programem.

#### **Przepływ danych w środowisku LabVIEW**

Realizacja programu **wymuszona przepływem danych**polega na tym, że w momencie pojawienia się kompletu argumentów na terminalach wejściowych odpowiedniej ikony przystępuje ona do wykonania przypisanego jej zadania. Po przetworzeniu danych są one natychmiast udostępniane przez tąikonę innym ikonom za pośrednictwem trerminali wyjściowych.

# **Typy danych**

**Uwaga: kolor i rodzaj linii łączących poszczególne ikony programu informuje o typie przesyłanych danych.**

- $\bullet$ liczby całkowite – połączenia w kolorze niebieskim,
- $\bullet$ liczby rzeczywiste – połączenia w kolorze pomarańczowym,
- $\bullet$ zmienne logiczne – połączenia w kolorze zielonym,
- $\bullet$  łańcuchy znaków – stringi są przesyłane połączeniami w kolorze purpurowym podobnie jak klastry, z tym, że wymienione rodzaje linii różniąsię między sobą fakturą (klastrami będą nazywane grupy obiektów różnego typu traktowane jako jeden obiekt).

**Pogrubiona linia** w odpowiednim kolorze symbolizuje przesyłanie jednowymiarowych tablic zmiennych określonego typu.

**Podwójna linia** lub znacznie pogrubiona symbolizuje przesłanie tablic dwuwymiarowych ze zmiennymi określonego typu.

**Kolor brązowy** jest charakterystyczny dla klastrów utworzonych tylko z udziałem zmiennych numerycznych.

#### **Programowanie w języku G**

Programowanie w **języku graficznym G** składa si ę z trzech części: projektu panelu wirtualnego, opracowania graficznej reprezentacji programu oraz projektu ikony/złącza.

W pierwszym etapie projektuje się panel sterowania urządzenia wirtualnego, następnie tworzy się **program graficzny w oknie diagramu** i na ko ńcu projektuje się ikonę/złącze reprezentującą program i umożliwiającą jego dołączenie do innych programów.

### **Programowanie w języku G – pole narzędzi**

#### **Pole narzędzi – Tools Palette**

Do projektowania/programowania wykorzystuje się narzędzia **Tools Palette**, dzięki którym możliwy jest, w pierwszej kolejności, wybór obiektów oraz ich umieszczanie na panelu lub wstawianie do programu graficznego. W czasie projektowania/ programowania niezbędne są takie operacje jak: łączenie, przemieszczanie, uszeregowywanie i rozmieszczanie poszczególnych obiektów lub całych grup, usuwanie zbędnych obiektów, edycja tekstów, zadawanie parametrów, uruchamianie, testowanie i zatrzymywanie programu. Omawiane narzędzia spełniają powyżej wymienione funkcje.

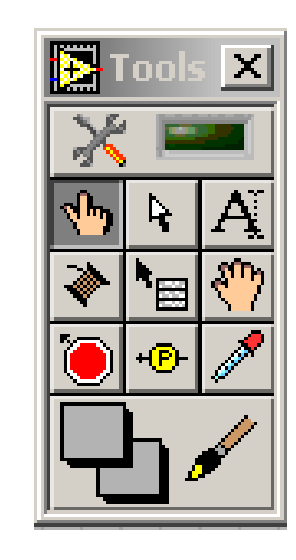

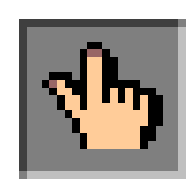

Wskaźnik **manipulatora** służy do obsługi panelu sterowania, umożliwiają<sup>c</sup> włączanie lub wyłączanie przełączników, przesuwanie suwaków, potencjometrów, inkrementację i dekrementację wartości liczbowych zapisanych w obiektach numerycznych, itp.

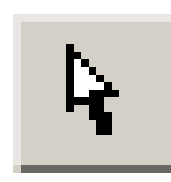

Wskaźnik **selektor** służy do zaznaczania obiektów lub grup obiektów w celu ich przesunięcia, zmiany rozmiarów, usunięcia zarówno w czasie projektowania panelu, jak i programowania.

#### **Uwaga:**

**Dowolną stałą można przeciągnąć z okna diagramu do okna panelu i utworzyć w tensposób w oknie panelu odpowiedni obiekt wejściowy. Możliwa jest również operacja odwrotna**

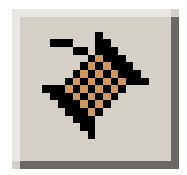

Wskaźnik **szpulka** służy wykonywaniu połączeń między ikonami podczas tworzenia programu, jak również przyporządkowywania elementów panelu sterowania wybranym terminalom w złączu.

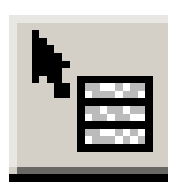

Wskaźnik **menu** rozwija podręczne menu odnoszące się do wskazanego obiektu i umożliwia jego modyfikację lub zmianę parametrów.

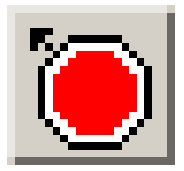

Wskaźnik **przerwań** powoduje zatrzymanie programu w miejscu zaznaczenia i umożliwia np. wybiórcze uruchamianie podprogramów dołączonych do programu głównego. Przerwania mogą dotyczyć:

- konkretnego obiektu przez jego zaznaczenie wskaźnikiem przerwańlub umieszczenie przerwania na połączeniu doprowadzającym dane do któregokolwiek terminalu tego obiektu,
- wybranej struktury przez kliknięcie wskaźnikiem przerwań w wolnym polu danej struktury,
- całego programu przez kliknięcie wskaźnikiem przerwań w wolnym polu programu.

**Przerwanie jest sygnalizowane migotaniem czerwonej ramki wokół programu, struktury lub obiektu.**

# **Pasek narzędziowy w oknie panelu**

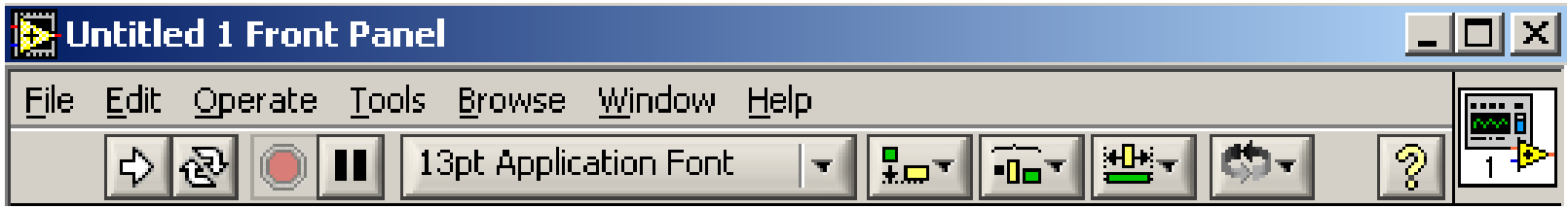

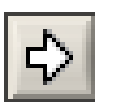

- uruchamianie vi

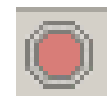

- zatrzymywanie vi

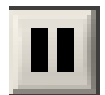

-czasowe zatrzymanie programu

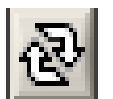

- ciągły tryb pracy

### **Pasek narzędziowy w oknie panelu**

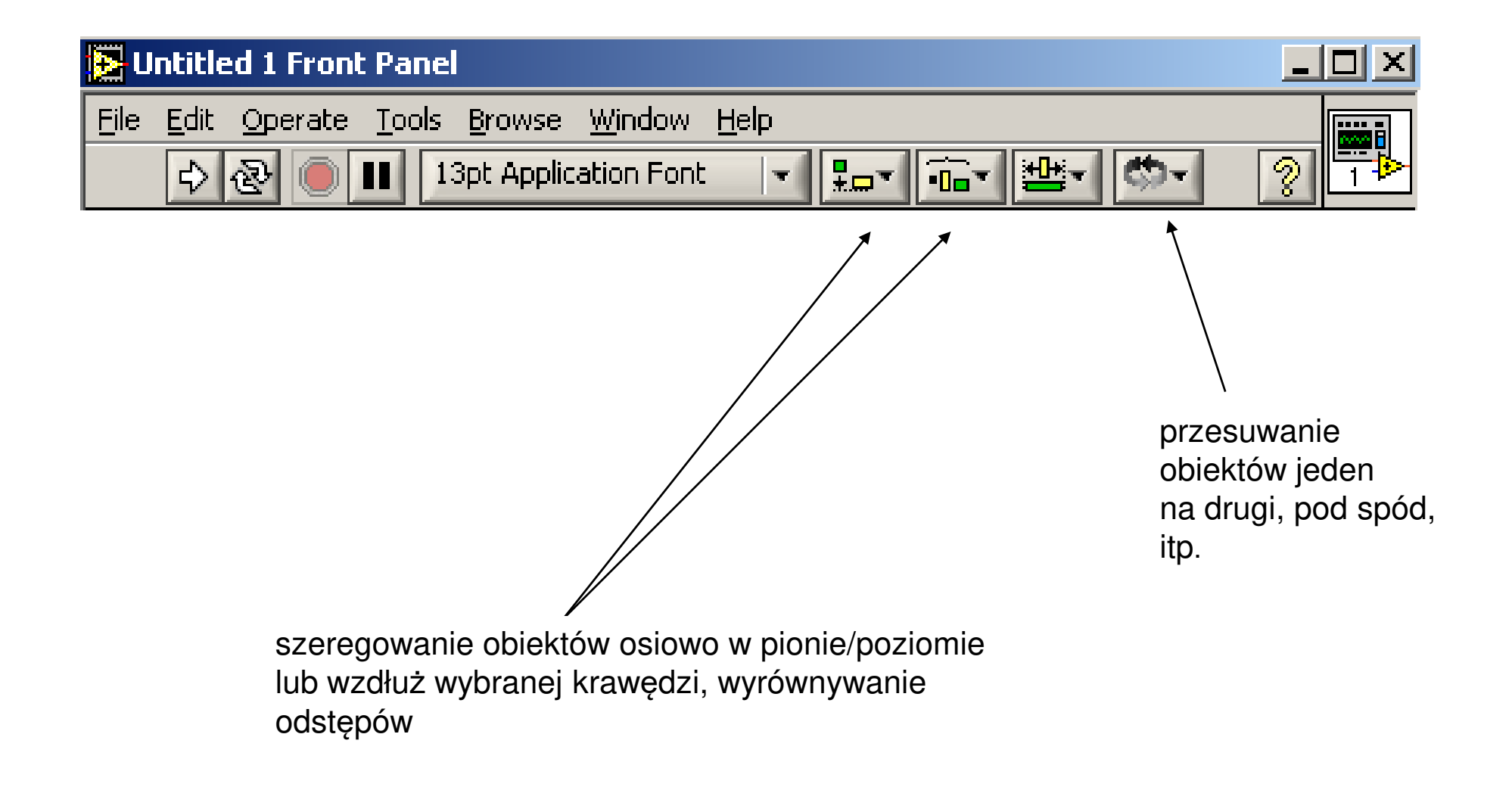

### **Pasek narzędziowy oknie diagramu**

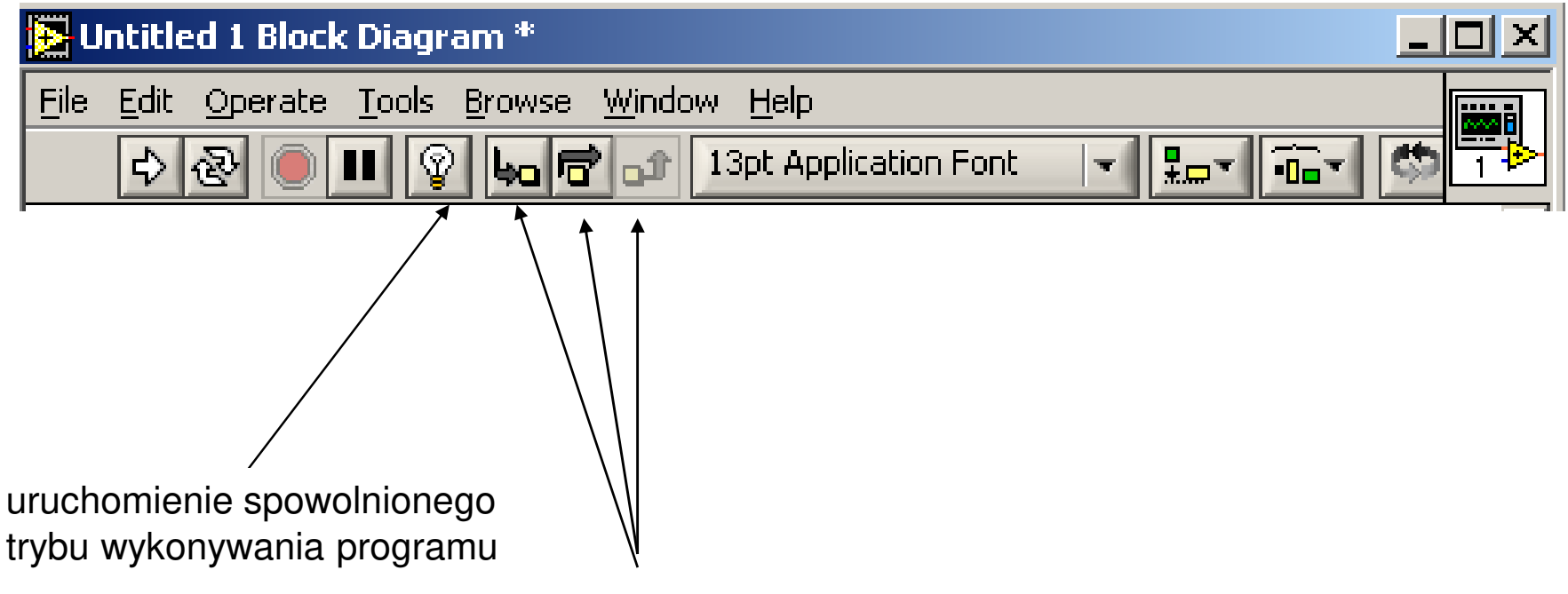

Zestaw trzech przycisków umożliwia przeglądanie programu krok po kroku, przy czym lewy przycisk uruchamia kolejne kroki, środkowym można ominąć napotkany obiekt funkcyjny, a prawy przycisk powoduje wyjście z danego trybu pracy.

## **Pole z grupami obiektów wejściowych i wyjściowych**

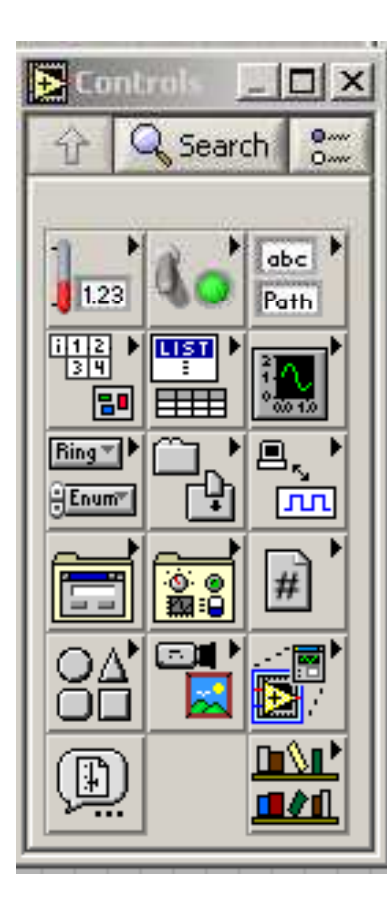

Pole z pogrupowanymi obiektami wejściowymii wyjściowymi jest dostępne tylko wtedy, gdy okno do projektowania panelu jest aktywne. Udostępnia ono grupy bibliotek oraz rozwijane kaskadowo pola, które zawierająobiekty umożliwiające sterowanie procesami, wpisywanie i wizualizację danych oraz wczytywanie plików użytkownika.

#### **Obiekty wejściowe/wyjściowe udostępnione przez poszczególne biblioteki:**

- •Numeric – przełączniki i wyświetlacze numeryczne,
- •Boolean – przełączniki i wyświetlacze dwustanowe,
- • String & Table – obiekty z polami do wpisywania i odczytu tekstów oraz tabel,
- List & Ring tekstowo numeryczne obiekty wyboru,
- •Array & Cluster – obiekty do konstruowania tablic i klastrów,
- Graph wyświetlacze graficzne,
- • Path & Refnum – obiekty do wpisywania ścieżki dostępu oraz identyfikacji operacji wejścia/wyjścia,
- ActiveX obiekty do transferu danych,
- •Dialog – obiekty dialogowe,
- $\bullet$ Decorations – elementy dekoracyjne,
- •User Controls – obiekty wejściowe i wyjściowe użytkownika,
- •Select a Control… - polecenie otwarcia okna dialogu.

#### **Pole z grupami obiektów funkcyjnych i procedurami** $\overline{\triangleright}$  Functions  $\overline{\square}$   $\overline{\square}$   $\overline{\square}$ Q Search  $\frac{0}{0}$

123

回图

abc

闷

œ

匝

ו∿ם

м ل ہے. b⊽<br>⊠

Pole z pogrupowanymi obiektami funkcyjnymii procedurami jest dostępne tylko wtedy, kiedy aktywne jest okno do programowania graficznego. Udostępnia ono grupy bibliotek oraz kaskadowo rozwijane pola, które zawierają obiekty funkcyjne, umożliwiające przetwarzanie danych oraz kontrolowanie ich przepływu w programie graficznym. Obiekty funkcyjne i procedury można podzielić na dwie grupy: obiekty niskiego poziomu –podstawowe (operatory operacji arytmetycznych, funkcji trygonometrycznych) oraz obiekty wysokiego poziomu –zaawansowane (sterowniki urządzeń zewnętrznych, obiekty umożliwiające analizę danych).

#### **Podstawowe obiekty funkcyjne i procedury**

- $\bullet$ Structures – struktury programistyczne,
- •Numeric – obiekty udost ępniające operacje numeryczne,
- •Boolean – obiekty udost ępniające operacje logiczne,
- $\bullet$ String – obiekty udost ępniające operacje z łańcuchami znaków,
- •Array – obiekty udost ępniające operacje na tablicach,
- •Cluster – obiekty udost ępniające operacje na klastrach,
- •Comparison – obiekty udost ępniające operacje porównania,
- •Time&Dialog – obiekty do taktowania i wprowadzania opóźnień,
- $\bullet$ File I/O – obiekty do zapisu i odczytu plików.

#### **Zaawansowane obiekty funkcyjne**

Do zaawansowanych obiektów funkcyjnych zalicza się między innymi obiekty funkcyjne i procedury wymienione poniżej:

- • Instrument I/O – obiekty do obsługi urządzeń zewnętrznych( np. obsługa portu szeregowego RS232),
- Instrument Drivers sterowniki urządzeń,
- Signal Processing obiekty do obróbki sygnałów,
- Mathematics obiekty z operacjami matematycznymi,
- • Graphics & Sound – obiekty udost ępniające operacje graficzne i dźwiękowe,
- Communication obiekt do komunikacji komputera z otoczeniem,
- Application Control obiekty służące obsłudze aplikacji,
- Advanced obiekty udost ępniające zaawansowane operacje,
- •User Libraries – biblioteki użytkownika,
- Select a VI… polecenie otwarcia okna dialogu.

### **Ikony i złącza**

Programy vi mają strukturę modułową i hierarchiczną, co oznacza, że każdy program realizujący konkretne zadanie może zawierać podprogramy (procedury) przeznaczone do wykonywania mniej skomplikowanych operacji lub zostać wykorzystany jako podprogram (**SubVI**) w innej aplikacji. Jest to możliwe dzięki ikonie i złączu.

Ikona reprezentuje konkretny podprogram w innym programie graficznym, natomiast złącze z zaciskami umożliwia dołączenie tego podprogramu do innych lub dołączenie terminali reprezentujących obiekty wejściowe i wyjściowe umieszczone na panelu sterowania.

Czynnością kończącą programowanie graficzne jest zaprojektowanie złącza. Dowolny obiekt wejściowy lub wyjściowy umieszczony na panelu sterowania można dołączyć do wolnego zacisku w złączu towarzyszącym ikonie. Typ złącza można wybrać po skorzystaniu z biblioteki Patterns zawierającej wzorce złącz, do której dostęp umożliwia podręczne menu rozwijane po zaznaczeniu Show Connector. Połączenie obiektu z zaciskiem uzyskuje się za pomocą wskaźnika szpulki kliknięciem kolejno zacisku w złączu, a następnie wyselekcjonowaniu obiektu na panelu.

**Po zaprojektowaniu złącza możliwe jest dzięki niemu wprowadzenie danych do danego podprogramu lub ich wyprowadzenie z podprogramu w celu udostępnienia innym obiektom w programie nadrzędnym.**

#### **Struktura wyboru - Case**

Jeżeli te same dane wprowadzane do programu mają być przetwarzane w różny sposób, to niezbędna jest struktura, która umożliwi wybór jednego z dopuszczalnych wariantów. Taką możliwość oferuje **struktura Case.** Po zaznaczeniu struktury **Case** przesuwamy kursor w odpowiednie miejsce w oknie diagramu i po przyciśnięciu i przytrzymaniu lewego klawisza myszy otaczamy ramką tę część programu, która ma podlegać operacji wyboru. Po otoczeniu programu strukturą wyboru na jej ramce pojawią się **tunele służące do wprowadzania danych lub ich wyprowadzania. Obiekt wejściowy decydujący o wyborze jednego z wariantów dołączamy do węzła selektora oznaczonego znakiem zapytania.**